# **TECHNICKÁ UNIVERZITA V LIBERCI Fakulta strojní**

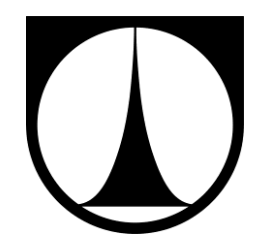

# **TESTOVÁNÍ OBROBITELNOSTI DÍLŮ VYROBENÝCH TECHNOLOGIÍ POLYJET NA STROJI OBJET500 CONNEX**

# **BAKALÁŘSKÁ PRÁCE**

**Liberec 2014** Tran Duy Thuan

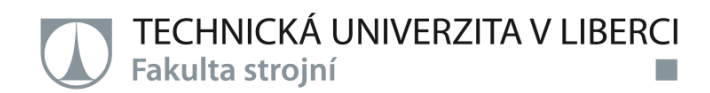

# **TESTOVÁNÍ OBROBITELNOSTI DÍLŮ VYROBENÝCH TECHNOLOGIÍ POLYJET NA STROJI OBJET500 CONNEX**

**Bakalářská práce**

*Studijní program: Studijní obor:*

B2341 - Strojírenství 2301R030 - Výrobní systémy

*Autor práce: Vedoucí práce:* **Tran Duy Thuan** Ing. Petr Keller, Ph.D.

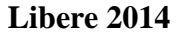

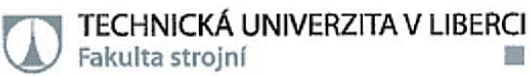

Katedra výrobních systémů

Studiiní rok 2013/2014

# ZADÁNÍ BAKALÁŘSKÉ PRÁCE

后

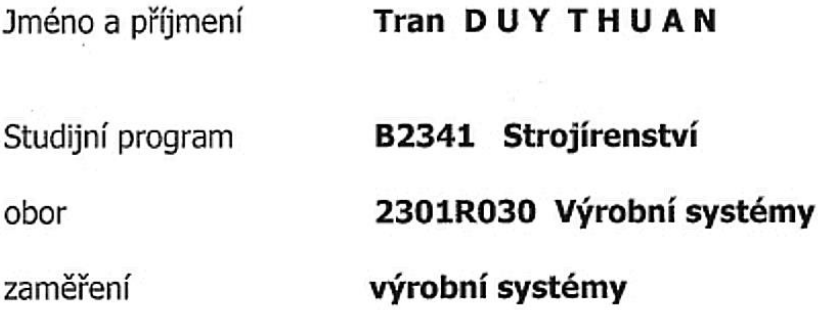

Ve smyslu zákona č. 111/1998 Sb. o vysokých školách se Vám určuje bakalářská práce na téma:

#### Testování obrobitelnosti dílů vyrobených technologií PolyJet na stroji Objet500 Connex

### Zásady pro vypracování:

(uveďte hlavní cíle bakalářské práce a doporučené metody pro vypracování)

Cílem práce je najít vhodné nástroje a řezné podmínky při následném obrábění dílů vyrobených technologií PolyJet. Výsledky řešené bakalářské práce jsou určeny k využití pro výuku a výzkumné práce na KVS.

Doporučené metody pro vypracování:

- 1. Úvod, seznamte se s technologií PolyJet printing a CNC stroji EMCO, dostupnými na KVS, pro následné obrábění.
- 2. Pro danou skupinu dílů, vyrobených z různých materiálů pomocí technologie PolyJet s problematickými tvary pro obrábění, navrhněte postup testování následného obrábění.
- 3. Proveďte přípravu NC programů pro obrábění v CAD/CAM systému EdgeCAM pro CNC soustruh a frézku.
- 4. Proveďte praktické testování obráběním vytištěných dílů za různých podmínek.
- 5. Porovnejte a vyhodnoťte provedené experimenty.

TECHNICKÁ UNIVERZITA V LIBERCI | Fakulta strojní | Studentská 1402/2 | 461 17 Liberec 1

tel.: +420 485 353 354 | petr.celemy@tul.cz / www.kvs.tul.cz | TČ: 467 47 885 | DIČ: CZ 467 47 885

Forma zpracování bakalářské práce:

Průvodní zpráva v rozsahu cca 35 stran, včetně příloh.

Text celé bakalářské práce včetně příloh, zdrojových souborů CAD/CAM dat návrhu bude v elektronické formě přiložen na CD nosiči k tištěnému svazku originálu i kopie bakalářské práce.

Seznam odborné literatury:

- $\lceil 1 \rceil$ Vališ, L.: Návod na obsluhu a programování řídicího systému soustruhu EMCO 120P., IPM, Brno 1992.
- [2] Vališ, L.: Návod na programování CNC frézky VMC-100 s řídicím systémem Emcontronic TM02. IPM, Brno 1992.
- $\lceil 3 \rceil$ Dokumentace k řídicímu systému frézky Mikronex
- Manuály ke CAD/CAM systému EdgeCAM  $[4]$
- Manuály a výukové materiály ke strojům Objet Connex 500  $[5]$
- Články v časopisech a na internetu  $[6]$

Vedoucí bakalářské práce:

Ing. Petr Keller, Ph.D.

Konzultant:

Ing. Petr Zelený, Ph.D.

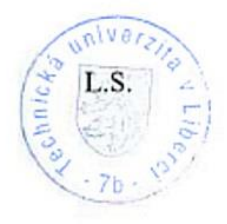

Ing. Petr Zeleny, Ph.D. vedoucí katedry

Ing. Petr Lenfeld děkan

V Liberci dne 15. března 2014

Platnost zadání bakalářské práce je 15 měsíců od výše uvedeného data (v uvedené lhůtě je třeba podat přihlášku ke SZZ). Termíny odevzdání bakalářské práce jsou určeny pro každý studijní rok a jsou uvedeny v harmonogramu výuky.

#### **Prohlášení**

Byl jsem seznámen s tím, že na mou bakalářskou práci se plně vztahuje zákon č. 121/2000 Sb., o právu autorském, zejména § 60 – školní dílo.

Beru na vědomí, že Technická univerzita v Liberci (TUL) nezasahuje do mých autorských práv užitím mé bakalářské práce pro vnitřní potřebu TUL.

Užiji-li bakalářskou práci nebo poskytnu-li licenci k jejímu využití, jsem si vědom povinnosti informovat o této skutečnosti TUL; v tomto případě má TUL právo ode mne požadovat úhradu nákladů, které vynaložila na vytvoření díla, až do jejich skutečné výše.

Bakalářskou práci jsem vypracoval samostatně s použitím uvedené literatury a na základě konzultací s vedoucím mé bakalářské práce a konzultantem.

Současně čestně prohlašuji, že tištěná verze práce se shoduje s elektronickou verzí, vloženou do IS STAG.

Datum:

Podpis:

# **Poděkování**

Rád bych poděkoval panu Ing. Petru Kellerovi, Ph.D. za odborné vedení bakalářské práce, jeho cenné rady a čas strávený při konzultacích. Dále bych chtěl poděkovat své rodině za podporu po celou dobu studií, bez které by tato práce nikdy nemohla vzniknout.

Poděkování patří i všem členům Katedry výrobních systémů, kteří mi byli, během mého studia, vždy ochotni poskytnout radu.

# **TÉMA: TESTOVÁNÍ OBROBITELNOSTI DÍLŮ VYROBENÝCH TECHNOLOGIÍ POLYJET NA STROJI OBJET500 CONNEX**

#### **ANOTACE**

Cílem práce je najít vhodné nástroje a řezné podmínky při následném obrábění dílů vyrobených technologií PolyJet. Výsledky řešené bakalářské práce jsou určeny k využití pro výuku a výzkumné práce na KVS.

#### **Klíčová slova**

Rapid Prototyping. Polyjet printing. Obrobitelnost.

# **TITLE: TESTING OF MACHINABILITY OF PARTS PRODUCED BY TECHNOLOGY POLYJET ON MACHINE OBJET500 CONNEX**

#### **ANNOTATION**

The goal is to find appropriate tools and cutting conditions for subsequent machining parts made by PolyJet technology. The solution results of the thesis are intended to be used for teaching and research work at KVS.

#### **Key words**

Rapid Prototyping. Polyjet printing, machinability.

Zpracovatel : TU v Liberci, Fakulta strojní, Katedra výrobních systémů Dokončeno : 2014 Archivní označení zprávy : Počet stran : 45 Počet příloh : 1 – CD ROM Počet obrázků : 32 Počet tabulek : 6 Počet modelů : 0

# **OBSAH**

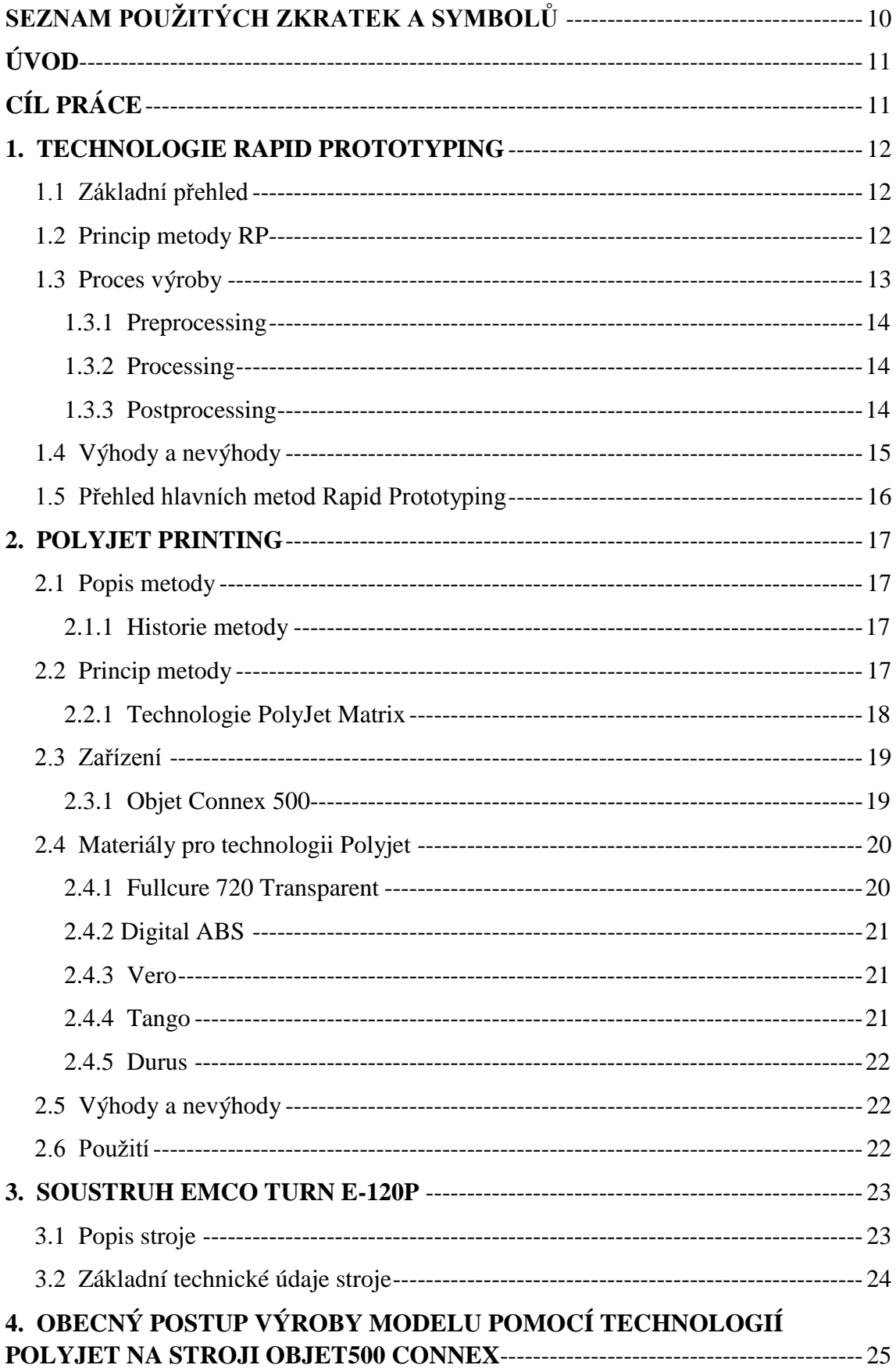

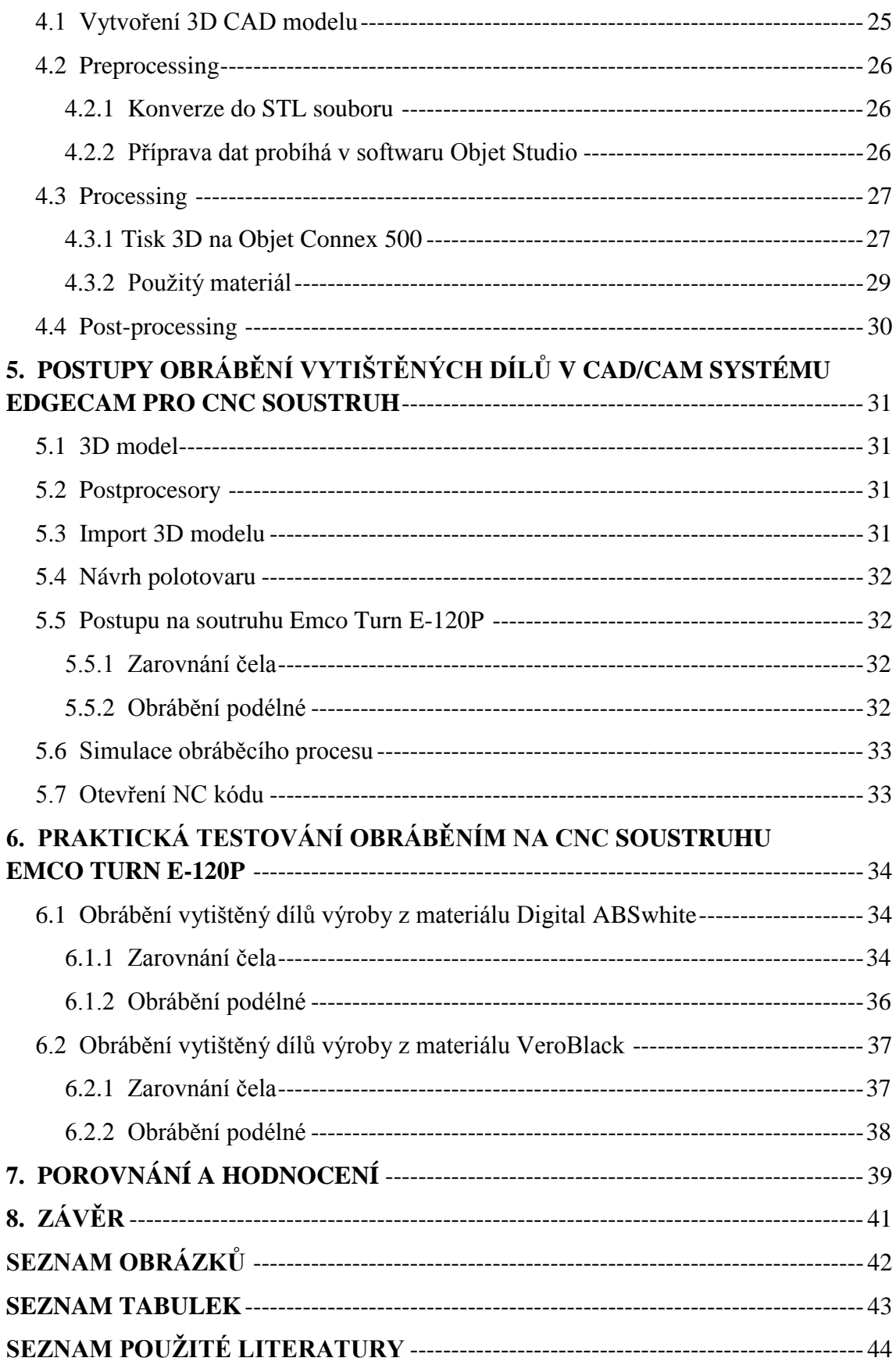

# <span id="page-9-0"></span>**SEZNAM POUŽITÝCH ZKRATEK A SYMBOLŮ**

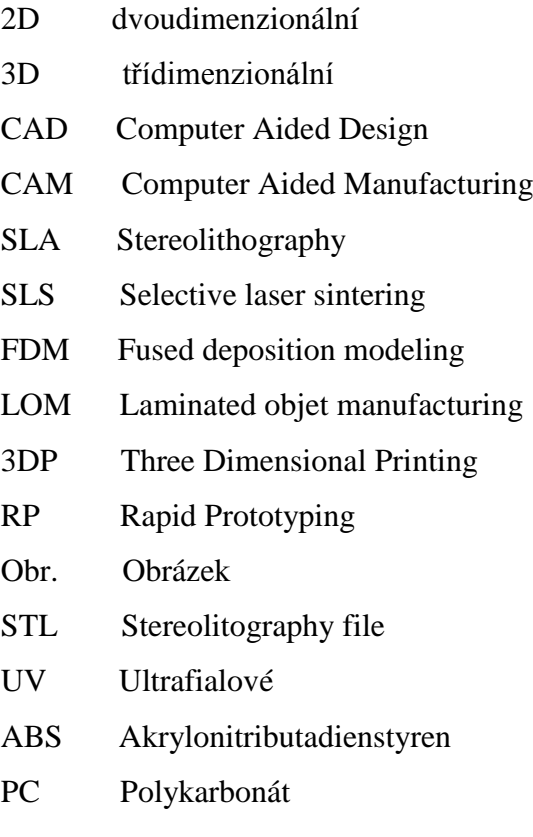

# <span id="page-10-0"></span>**ÚVOD**

V etapě vývoje výrobku mohou výrazným způsobem ovlivnit cenu prototypu a zrychlit zavedení sériové výroby tím, že umožňují konstruktérům simulovat kinematiku sestav, provést pevnostní nebo tepelné analýzy, takže není v mnoha případech nutné vyrábět prtotypové díly a testovat jejích skutečné vlastnosti. Smyslem nekonvenční technologie Rapid Prototyping (RP) je vytvoření reálného modelu z počítačových dat, a to v co nejkratším čase a nejvyšší možné kvalitě. Modely mohou být vyrobeny jak z plastu, tak i z fotopolymerů (materiálů citlivých na světlo) díky metodě technologií PolyJet printing.[1]

PolyJet je jedna z technologií rapid prototyping, používaná k vývoji plastových prototypů z CAD dat. Tato technologie je aditivní proces, kde jsou součásti stavěny přidáváním materiálu vrstvu po vrstvě. PolyJet je ideální pro menší části (obvykle půl krabice od bot nebo menší), nebo modely, které vyžadují vynikající jemné funkční podrobnosti a přesnosti. Kromě toho, PolyJet je jedním z nejrychlejších rapid prototyping procesů k dispozici pro stavbu vysoce přesné fyzické součásti.

# <span id="page-10-1"></span>**CÍL PRÁCE**

Hlavní cílem této práce je najít vhodné nástroje a řezné podmínky při následném obrábění dílů vyrobených technologií PolyJet. Výsledky řešené bakalářské práce jsou určeny k využití pro výuku a výzkumné práce na KVS.

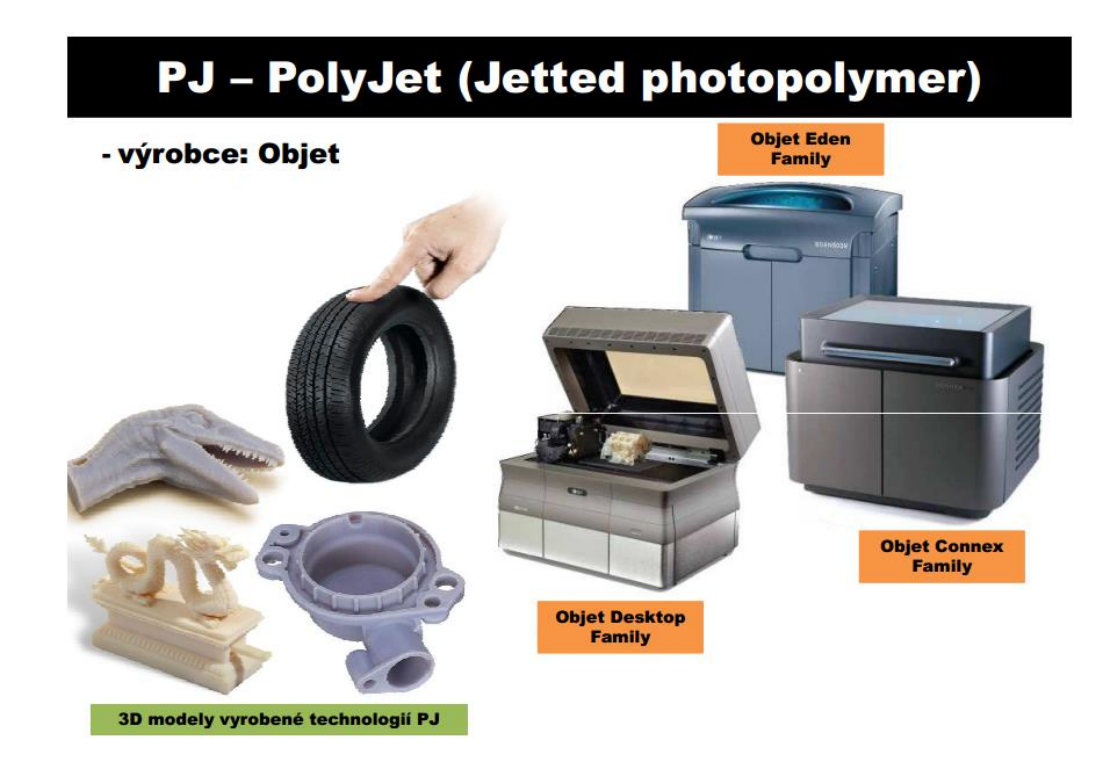

Obr. 1 Technologie Polyjet [2]

#### <span id="page-11-0"></span>**1. TECHNOLOGIE RAPID PROTOTYPING**

#### <span id="page-11-1"></span>**1.1 Základní přehled**

Rapid Prototyping je technologie, která umožňuje rychlou výroby modelů a prototypových dílů z 3D CAD modelů nebo z 3D skenovaných dat získaných prostorovou digitalizací. Tato 3D data vznikají často v 3D programových systémech CAD, určených pro konstrukční a návrhové procesy. Pro technologii RP je specifické, že se fyzický model vytváří postupně po jednotlivých vrstvách materiálu. Jednotlivé vrstvy jsou postupně přidávány již k dříve vytvořeným. Na rozdíl od klasických metod obrábění, kdy je materiál postupně odebírán z výchozího polotovaru, je materiál při metodách RP postupně přidáván.[3][4]

Cílem technologie RP je vytvoření reálného modelu z počítačových dat v co nejkratším čase a v co nejvyšší kvalitě. Historie této technologie sahá do 80. let minulého století, kdy byla vyvinuta technika stereolitografie. Metody Rapid Prototyping jsou užívány v mnoha oblastech vývoje nového výrobku. Jedno z největších užití je v oblasti vizuální verifikace. Je mnohem snadnější porozumět skutečnému modelu než obrázku nebo technickému výkresu. Tato vizuální podpora prostřednictvím výstupů z RP je často používána nejen pro vlastní proces konstrukce, ale také pro proces výroby nástrojů, oblast prodeje a marketingu firmy. Další široké využití RP je v oblasti funkčního otestování nového výrobku a zkoušky smontovatelnosti.[5]

Systémy Rapid Prototyping mohou dnes vytvářet modely a prototypy z řady různých druhů materiálu. Metody RP umožňují vrstvení z papíru, plastu nebo např. spékání těchto vrstev z kovových, pískových a keramických prášků.[4]

#### <span id="page-11-2"></span>**1.2 Princip metody RP**

Základem je 3D geometrický model vytvořený v CAD programu nebo odměřený prostorovým skenerem. Ten je převeden do příslušného formátu (nejčastěji STL). Takto připravená data jsou pak načtena do speciálního softwaru Rapid Prototyping. Virtuální (počítačový) model je rozřezán příčnými řezy s definovaným nastavením vzdálenosti jednotlivých vrstev. Dále se navrhne podpůrná konstrukce pro vytváření modelu a pro oddělení modelu od nosné desky.[5]

Na rozdíl od konvenčních metod obrábění, u kterých je materiál z výchozího polotovaru odebírán, je u technologie RP materiál po vrstvách přidáván. Součást je pro výrobu rozdělena na veliké množství jednotlivých vrstev o tloušt'ce v řádu setin až desetin milimetru, které je možno považovat v podstatě za dvojdimenzionální (2D). Každá vrstva má svůj 2D tvar. Kladením jednotlivých vrstev na sebe lze poměrně snadno vyrobit prostorové předměty značné geometrické složitosti.[5]

## <span id="page-12-0"></span>**1.3 Proces výroby**

Proces výroby můžeme rozdělit na 3 etapy výroby:

- 1. Etapa Preprocesing
	- Vytvoření CAD modelu,
	- Převod do \*.stl
- 2. Etapa Procesing
	- Vlastní proces stavby modelu metoda Polyjet Printing.
- 3. Etapa Postprocesing
	- Vyjmutí modelu ze zařízení,
	- Odstranění podpor, odstranění okolního materiálu,
	- Následné 3D měření,
	- Porovnání 3D měření s CAD daty,
	- Vyhodnocení.

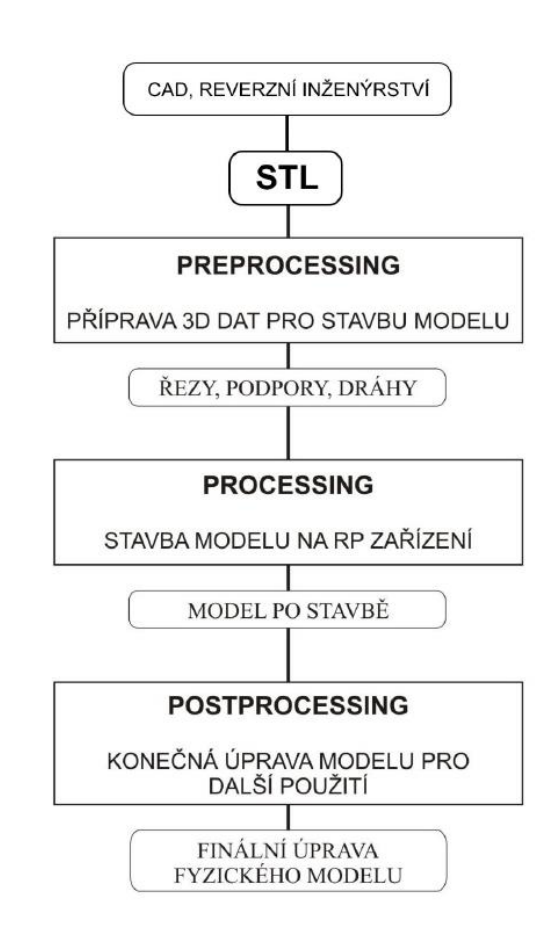

Obr. 2 Schéma procesu výroby prototypu technologií RP. [6]

#### <span id="page-13-0"></span>**1.3.1 Preprocessing**

Tato první fáze zahrnuje přípravu 3D dat pro stavbu modelu, což je zejména transformace dat ze systému CAD do formátu \*.stl, při kterém se objemový model převede na polygonální model. Tento model se skládá z velkého počtu rovinných trojúhelníkových plošek. Pro systémy RP je nezbytné, aby tato sít´ rovinných plošek dokonale uzavírala objem součásti, a proto je důležité provést ještě kontrolu vytvořeného souboru. Dalším krokem preprocessingu je generace tenkých řezů, které jsou základem pro tvorbu modelu metodami RP. Data modelu a případné podpory jsou podrobeny horizontálním rovinným řezům, které definují 2D obrysovou geometrii a jsou základním geometrichkým vstupem pro systémy RP.[6]

#### <span id="page-13-1"></span>**1.3.2 Processing**

Processing představuje výrobu součásti, což je stavba modelu po jednotlivých vrstvách. Výroba součásti je u většiny zařízení RP plně automatizovaná, a proto není třeba dohled vyškolené osoby. Doba potřebná ke zhotovení modelu se může pohybovat v řádu několika hodin, záleží samozřejně na druhu technologie a hlavně na velikosti a tvarové složitosti vyráběné součásti.[6]

#### <span id="page-13-2"></span>**1.3.3 Postprocessing**

Představuje poslední část výroby. Prvním úkolem je součást ze zařízení vyjmout. U některých metod je nutno vyčkat i delší čas, než je možno prostor vyráběné součásti zpřístupnit obsluze zařízení. Pokud je prostor součásti obklopen okolním materiálem, je nutno jej odstranit. V závislosti na druhu metody se materiál nejčastěji odsává (práškový maieruál) nebo se odstraní oplachem (např. fotopolymer). U některých metod je zhotovený díl křehký a vyžaduje další následné zpracování jako vytvrzení dílu UV zářením nebo napuštění dílu další látkou, která zvýší jeho pevnost. Následujícím úkolem je odstranění podpor, pokud ovšem byly použity, a posledním krokem je povrchová úprava RP modelu, jako je obrábění, broušení, barvení, lakování nebo i galvaniképokovení.[6]

# <span id="page-14-0"></span>**1.4 Výhody a nevýhody**

# **Výhody :**

- Krátké výrobní časy.
- Poměrně nízké výrobní náklady.
- Tvorba součástí různé geometrické složitosti.
- Jednoduchá vstupní data.
- Díly sloužící pro ověření funkčnosti a smontovatelnosti.
- Možnost výroby prototypu z materiálu, který bude použit v sériové výrobě.
- Vývoj a optimalizace součásti před zahájením sériové výroby.[6]

# **Nevýhody :**

- Vyšší pořizovací náklady na výrobní zařízení.
- Úprava součásti před dalším využitím.
- Velikost dílu je částečně limitována výrobním zařízením.[6]

#### <span id="page-15-0"></span>**1.5 Přehled hlavních metod Rapid Prototyping**

Metody technologie Rapid Prototyping se dělí do tří základních skupin, podle toho v jaké formě je výchozí stavební materiál. Ten je bud´ v tekutém stavu, pevném stavu, nebo ve formě prášku. Každý stav má své výhody a navýhody a výsledný model má podle toho různé vlastnosti a použití. Na Obr. 3 jsou uvedeny pouze základní metody Rapid Prototyping a dále podrobně popsány jsou pouze ty nejpoužívanější.[6]

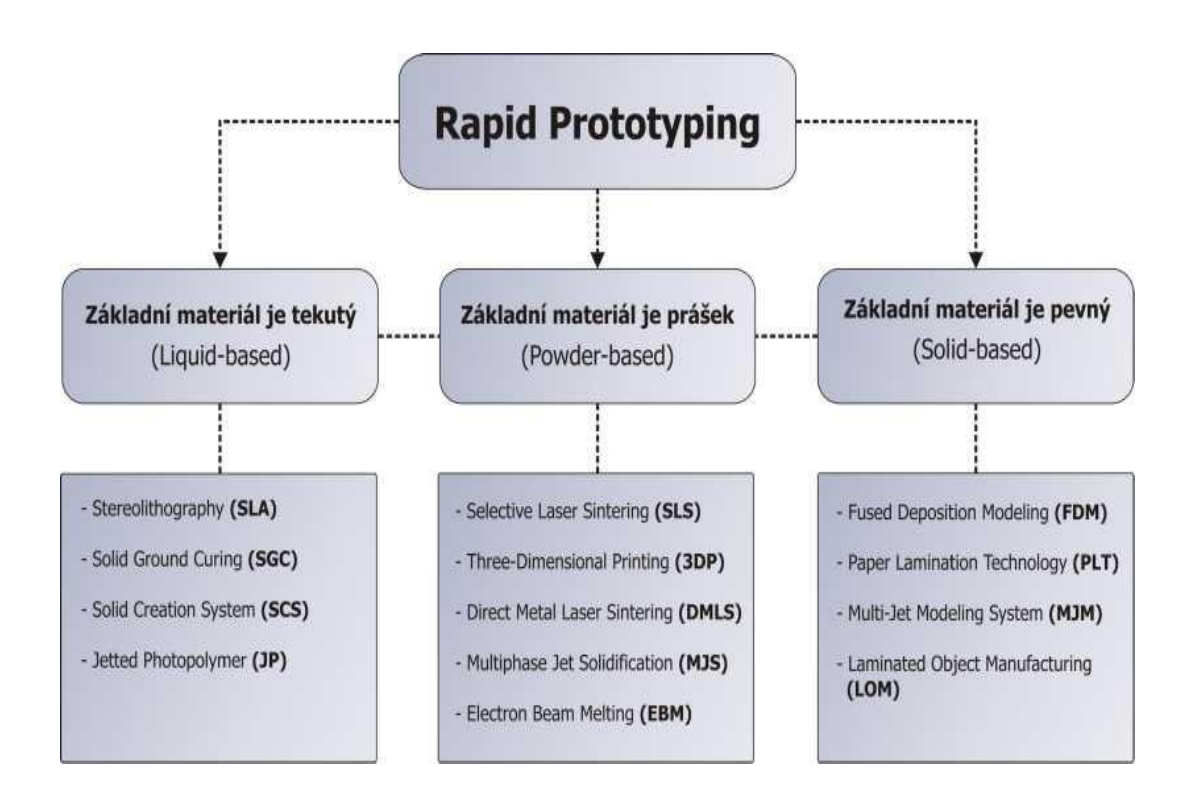

Obr. 3 Rozdělení metod RP z hlediska výchozí formy materiál.[6]

### **Existuje šest základních metod:**

- SLA Stereo Lithography Appratus
- SLS Selective Laser Sintering
- FDM Fused Deposition Modeling
- LOM Laminated Object Manufacturing
- 3DP Three Dimensional Printing
- OBJECT Polyjet Printing

#### <span id="page-16-0"></span>**2. POLYJET PRINTING**

#### <span id="page-16-1"></span>**2.1 Popis metody**

Tato technologie využívá vysoce přesné metody 3D tisku. Vrstva vytvořená touto technologií může dosahovat až 0,016mm, což je asi 1/5 vrstvy stereolitografie. Touto malou tloušťkou vrstvy se dosahuje vynikající vzhled. Technologie je založena na podobném principu jako SLA, přičemž odstraňuje její nevýhody. Jako materiál je používána světlem vytvrditelná pryskyřice, která je na podkladovou desku nanášena řadou trysek ve vrstvách s velmi malou tloušťkou. Současně je nanášen materiál součásti i materiál podpor. Podpory jsou na závěr odstraněny jednoduchým opláchnutím vodní tryskou. Předností metody je, že umožňuje vytvářet tenké stěny.[4][7]

#### <span id="page-16-2"></span>**2.1.1 Historie metody**

Technologii Polyjet vyvinuli v Objet Geometries Ltd. v Israeli. Společnost byla založena v roce 1998 a na počátku roku 2000 Objet představil své patentované technologie PolyJet, do současnosti má registrováno více než 50 patentů. Zařízení této spolěčnosti jsou známá především svou rychlostí, která je až několikanásobně větší oproti konkurenci.[7]

#### <span id="page-16-3"></span>**2.2 Princip metody**

Tato metoda pracuje na principu vstřikování fotopolymeru a stereolitografie. Vstřikovací hlava se pohybuje ve směru osy X. Fotopolymer je skrze vstřikovací hlavu nanášen na základní desku. Ihned po nanesení vrstvy dojde k vytvrzení pomocí UV žárovky, čímž zde zcela odpadá konečné vytvrzovaní modelu. Po vytvrzení vrstvy se model se základovou deskou posune ve směru osy Z dolů a celý proces se opakuje až do konečného tvaru modelu. U zařízení se používá až 8 tryskacích hlav, které mohou být nastaveny každá individuálně nebo mohou vytvářet vrstvu současně. Nicméně synchronizovaný proces má za následek daleko lepší kvalitu povrchu.[8]

Model je sestaven ze dvou materiálů, jeden je určen pro stavbu vlastního modelu a druhý gelový pro stavbu podpor (tzv. Gellike fotopolymer). Podpůrný materiál lze odstranit pomocí vodního paprsku, čímž se dají na modelu vytvořit velmi komplikované vnitřní dutiny.[8]

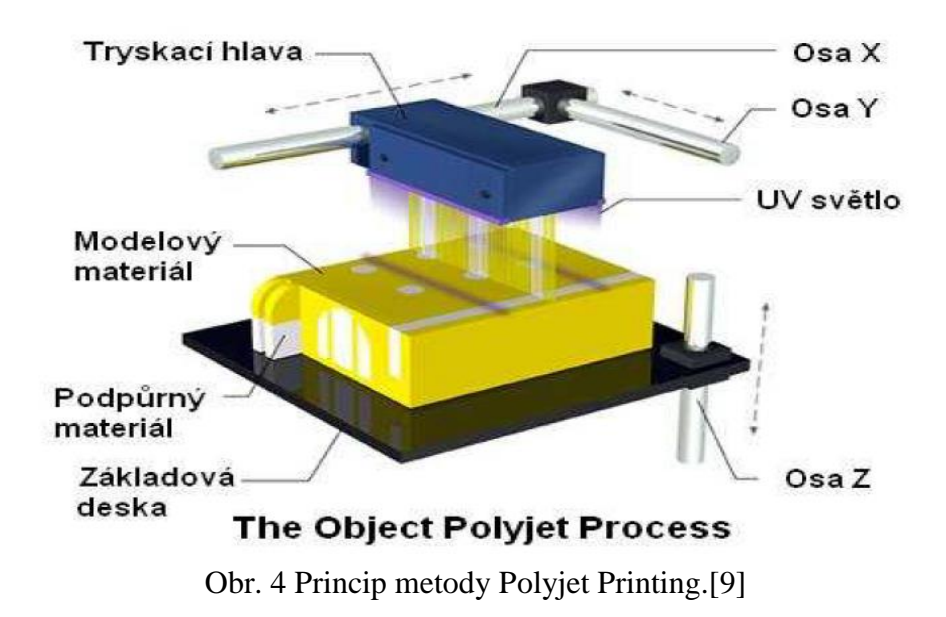

Proces vyrobní PolyJet (obr. 4), který pouzívá fotopolymerový materiál vytvrzovaný po tenkých vrstvách UV zárením. Tento proces je vyuzíván na produktech typu Eden a Alaris. Dalším rozšířením procesu PolyJet je proces PolyJet Matrix.[9]

### <span id="page-17-0"></span>**2.2.1 Technologie PolyJet Matrix**

Tato technologie umožnuje rychlou výrobu vysoce kvalitních a přesných modelů z různých materiálů (materiál podobný pryži či čirý pevný materiál, materiály podobné ABS, biomateriály). Tento proces umožňuje tzv. dvoukomponentní tisk, kdy lze tisknout dva různé druhy materiálů v jednom tiskovém procesu. Výsledkem může být produkt, kde se vyzkytuje jak tvrdý, pevný materiál, ale i zároveň pružný materiál podobný pryži. Modelovací (stavební) materiál je v tekuté formě vytlačován přes trysky na pracovní plochu, kde se provádí vytvrzování pod UV - zářením. Tento materiál je nanášen ve vrstvách 16 čí 30 μm. Současně s modelovacím materiálem je v jednotlivých vrstvách tisku nanášen materiál pro stavbu systému podpor, pokud to tvar modelu vyžaduje.[10]

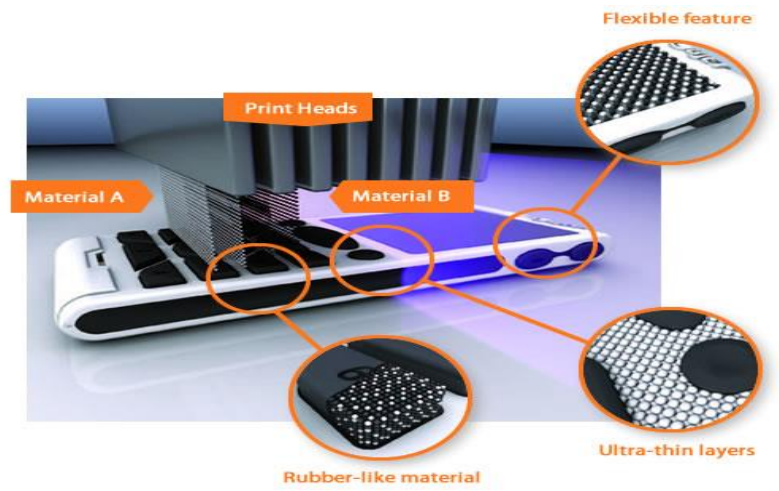

Obr. 5 PolyJet Matrix proces.[11]

# <span id="page-18-0"></span>**2.3 Zařízení**

Zařízení pro tuto technologii jsou ze série Connex nebo Eden a Desktop. Kde např. Objet Connex 500, Objet Eden 350V..

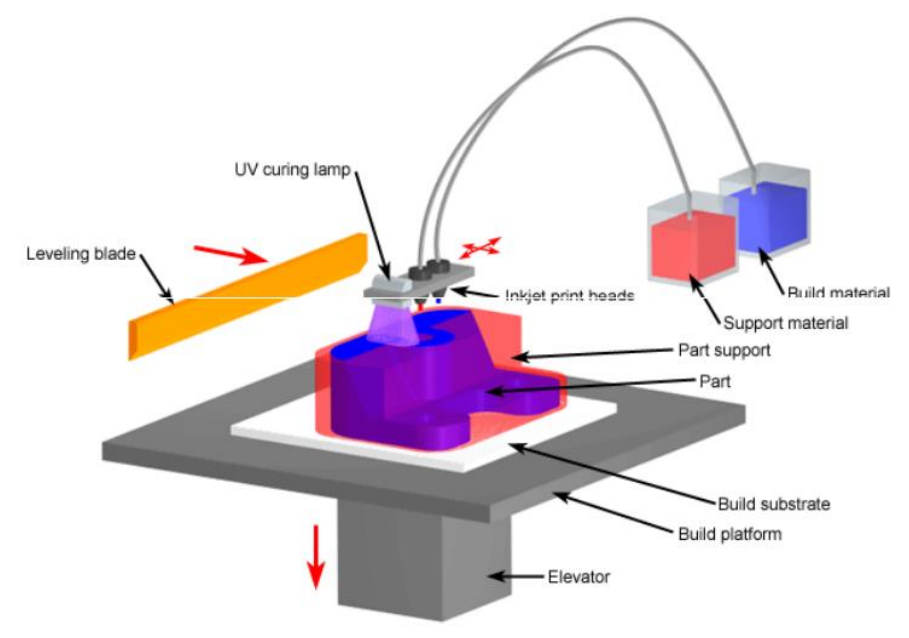

Obr. 6 Schéma zařízení. [2]

# <span id="page-18-1"></span>**2.3.1 Objet Connex 500**

- První 3D tiskárna s možností dvoukomponentního tisku
- Možnost stavby dvou materiálů zároveň (polyJet Matrix)
- Tisk 14 různých material
- Využití až 48 kombinací digitálních materiálů
- Velikost pracovního prostoru činí 500 x 400 x 200 mm,
- Minimální tloušť ka vrstvy  $0.016$  mm a rozlišení  $X Y$  je  $0.042$  mm,
- Přesnost stroje je 0,3 mm, min tloušt'ka stěny 0,6 mm,
- 8 tiskových jednotek pro stavbu 20 mm/hod.[8]

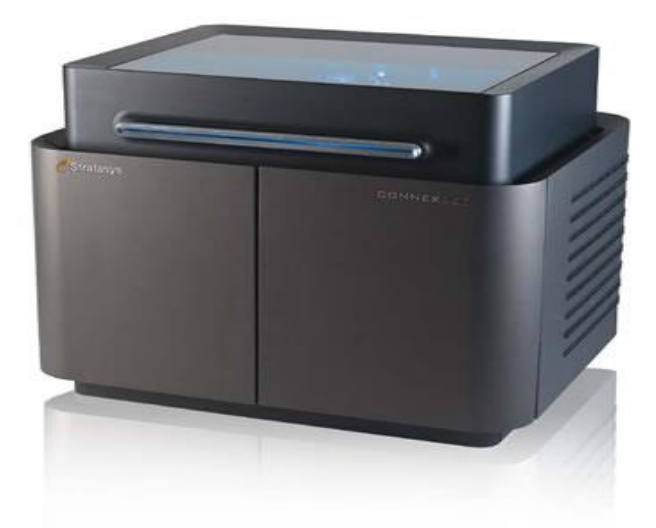

Obr. 7 Objet Connex 500. [16]

#### <span id="page-19-0"></span>**2.4 Materiály pro technologii Polyjet**

Jak již bylo zmíněno dříve, použité materiály jsou fotopolymery, což jsou polymerní materiály citlivé na světlo. To znamená, že jsou vytvrzeny působením světla. Materiály použité pro tuto metodou jsou vytvrzeny působením UV záření.

Jak vyplývá ze základního principu metody, použity jsou dva materiály: hlavní, z něhož je vytvořen model a sekundární, který se používá na podpory.

Model může být vyroben z komponentu více materiálů, které jsou současně uloženy v tiskové hlavě. Kromě toho mohou být tyto materiály kombinované prostřednictvím tiskové hlavy. Vedle produktivity, tato metoda také poskytuje vyšší přesnost.

Firma Objet disponuje čtyřmi základními skupinami materiálů. Jsou to Fullcure 705, Fullcure 720 Transparent, Digital ABS, Tango, Vero a Durus. Skupiny Vero, a Tango čítají několik druhů materiálů s podobnými vlastnostmi. Fullcure 705 tvoří samostatný materiál. Je to materiál určený pro podpory.[4]

#### <span id="page-19-1"></span>**2.4.1 Fullcure 720 Transparent**

Skupina stavebních materiálů Fullcure 720 Transparent jsou, jak už vyplývá z názvu, transparentní. Výhodou je, že povrch je snadno opracovatelný. Může být například použit pro zobrazení tekutého proudu, nebo vnitřních detailů. Má nejvyšší pevnost v tahu ze všech dodávaných materiálů a to 60,3 MPa, výbornou tvrdost 83 Shore a teplotu skelného přechodu 48,7°C. Tyto vlastnosti umožňují použití materiálu pro některé užitečné laboratorní testy budoucího výrobku.[4]

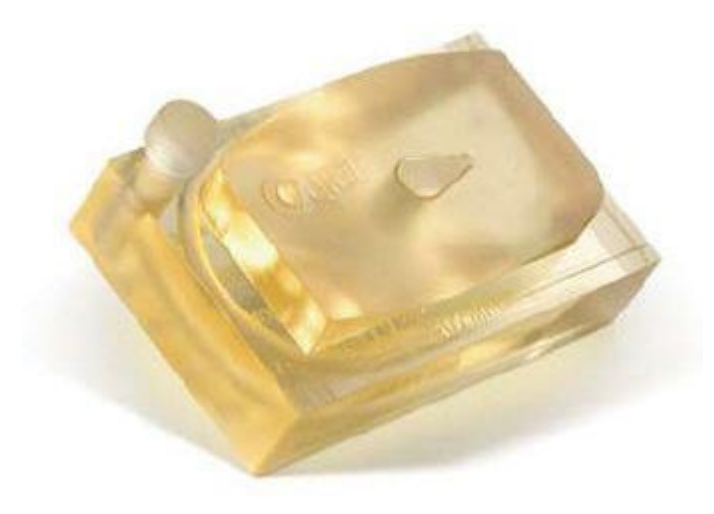

Obr. 8 Výrobek z materiálu Fullcure 720 Transparent[4]

#### <span id="page-20-0"></span>**2.4.2 Digital ABS**

Materiál Digital ABS (RGD5160 - DM) je složen z materiálů s označením RGD515 a RGD535. Je navržen tak, aby simuloval technický plast ABS v kombinaci s vysokou houževnatostí. Digital ABS je vhodný pro všechny simulované části, které vyžadují vysokou odolnost proti nárazu a tlumení nárazů. [17]

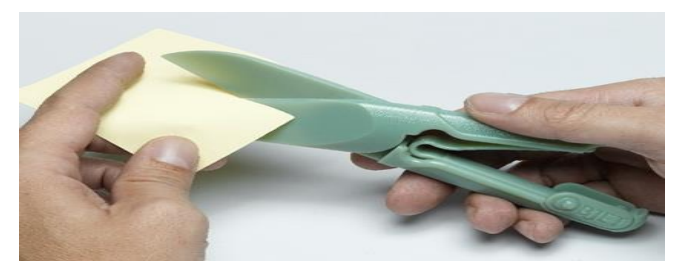

Obr. 9 Výrobek z materiálu Digital ABS [17]

#### <span id="page-20-1"></span>**2.4.3 Vero**

Materiál Vero, disponuje výbornou tvarovou stabilitou, kvalitou povrchu a zobrazení detailů. Pevnost v tahu se liší od konkrétního druhu, pohybuje mezi 49,8 MPa a 55,1 MPa. Ostatní vlastnosti jsou si navzájem podobné.[4]

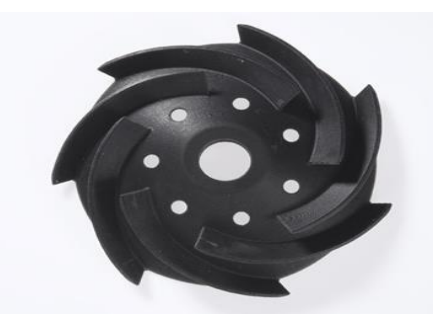

Obr. 10 Výrobek z materiálu Vero[17]

### <span id="page-20-2"></span>**2.4.4 Tango**

Skupina Tango je skupinou flexibilních materiálů, které jsou podobné gumě. Jsou ideální pro velké množství elektronických aplikací, výrobu hraček a rychlé obrábění. TangoBlack umožňuje maximální elasticitu s tvrdostí 61 Shore, TagoGray je tvrdší než TangoBlack a také flexibilní. Jeho maximální tvrdost je 75 Shore.[4]

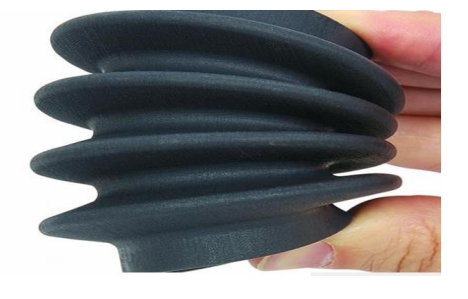

Obr. 11 Výrobek z materiálu Tango[17]

#### <span id="page-21-0"></span>**2.4.5 Durus**

Durus zabírá velkou škálu aplikací, kde je vyžadován polypropylen. Má obdobné vlastnosti – vzhled, pružnost, pevnost, tuhost. Jeho flexibilita (prodloužení při přetržení o 44,2%) a pevnost (modul pružnosti 1135 MPa) je velmi podobná polypropylénu.[4]

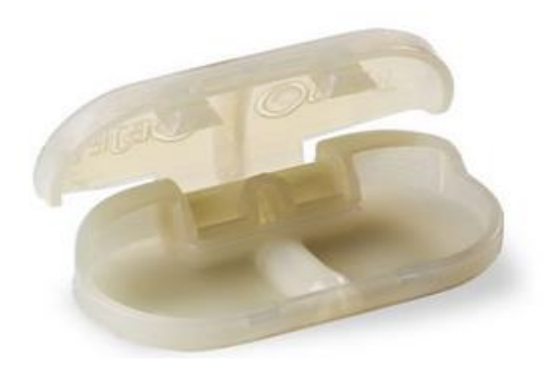

Obr. 12 Výrobek z materiálu Durus[4]

#### <span id="page-21-1"></span>**2.5 Výhody a nevýhody**

- **Výhody :**
	- rychlost výroby (tisku) modelu
	- ultra tenké vrstvy 0,016 mm
	- velmi kvalitní povrch modelů (dáno tloušťkou vrstev)
	- tenkostěnné modely a přesné detaily (vysoké rozlišení)
	- Je možné tisknout z více druhů materiálů současně
	- rozmanitost materiálů: funkční modely (mat. ABS like)
		- pružné modely (sk. Tango)
		- pevné modely (sk. Vero)
		- tepelně namáhané m. (RGD525)
	- modely jsou z odolných materiálů vhodných pro funkční testování.[2][7]
- **Nevýhody :**
	- model nemusí mít stejné vlastnosti ve všech směrech
	- Smrštění výrobku, relativně nová technologie.[2][7]

#### <span id="page-21-2"></span>**2.6 Použití**

Tato metoda má poměrně velké uplatnění např. v lékařství, letectví, kosmonautice či automobilovém průmyslu. Dále má uplatnění i ve slévárenství pro přímou výrobu modelů při lití do písku, vakuovém lití a hlavně pro přesné lití na vytavitelný model.[8]

#### <span id="page-22-0"></span>**3. SOUSTRUH EMCO TURN E-120P**

#### <span id="page-22-1"></span>**3.1 Popis stroje**

Emco Turn E-120P je počítačem řízený soustruh s řídicím systémem Emcotronic TM02. Jedná se o dvouosý stroj, který má souvislé řízení dráhy nástroje v obou osách X, Z se stálou polohovou zpětnou vazbou a synchronizací posuvových mechanizmů. Osy jsou poháněny krokovými motory. Řízení dráhy nástroje je uskutečněno pomocí kuličkového šroubu s předepjatou kuličkovou maticí. Stroj je vybaven revolverovou hlavou s rovnoběžnou osou vřetena, do které je možno upnout až 8 nástrojů, šikmým ložem, které umožňuje snadný odvod třísek a bohatým příslušenstvím. Dále je vybaven pneumatickým koníkem a pneumatickým sklíčidlem, popř. kleštinami. Jeho přednostmi jsou vysoká přesnost, spolehlivost a jednoduchá obsluha. Díky tomu je ideálním zařízením pro obrábění mnoha různými operacemi menších členitých součástí z barevných kovů a plastů. [12]

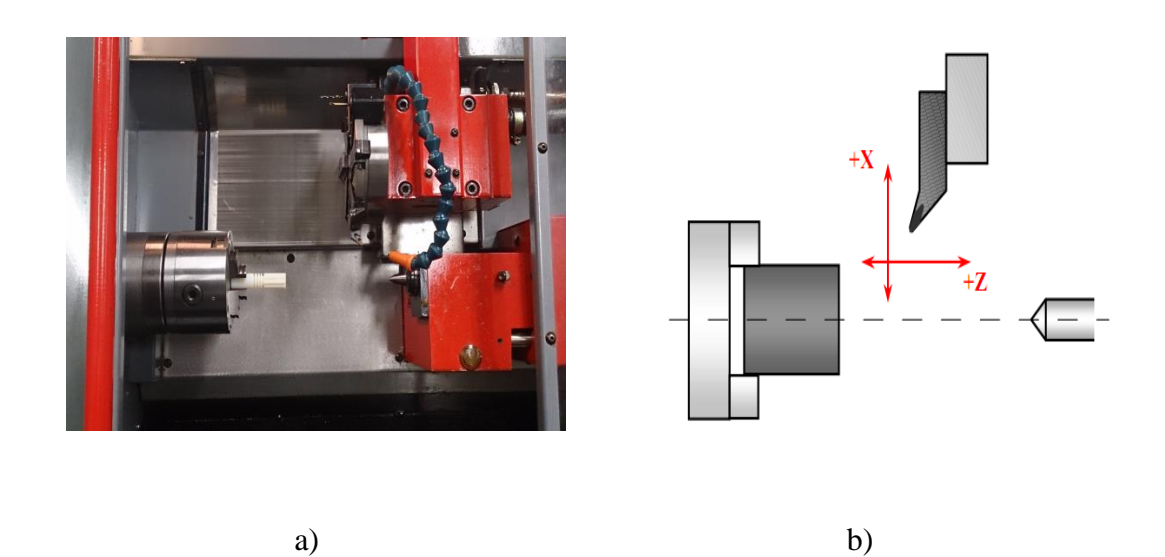

Obr. 13 a)Soustruh Emco Turn E-120P; b)Souřadný systém na Emco Turn E-120P[13]

# <span id="page-23-0"></span>**3.2 Základní technické údaje stroje**

# **Pracovní rozsah:**

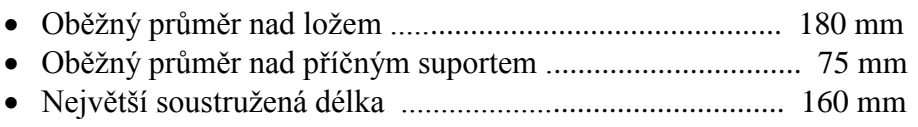

Největší průměr obrobku ................................................... 90 mm

# **Pracovní vřeteno:**

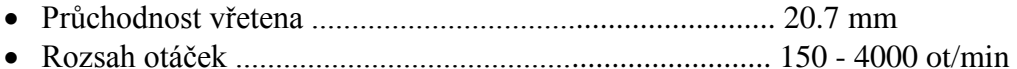

# **Hlavní pohon:**

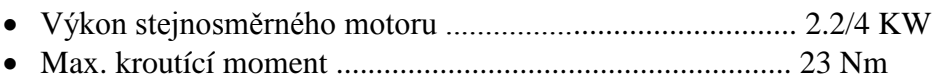

#### **Posuvové pohony:**

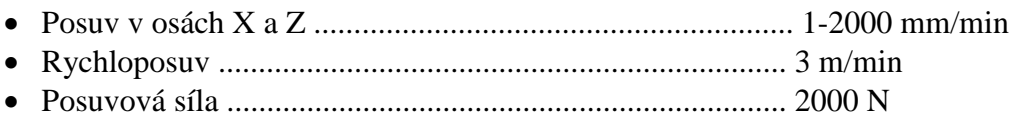

# **Revolverová hlava:**

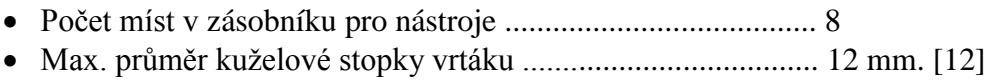

# <span id="page-24-0"></span>**4. OBECNÝ POSTUP VÝROBY MODELU POMOCÍ TECHNOLOGIÍ POLYJET NA STROJI OBJET500 CONNEX**

#### <span id="page-24-1"></span>**4.1 Vytvoření 3D CAD modelu**

Všechny součásti vyráběné RP technologií musejí začít touto fází. Je tedy třeba vytvořit v některém z CAD softwarů model, případně jej získat jinou cestou, jako například 3D skenováním. Ten bude popisovat geometrii této součásti. Model může být buď objemový, nebo popsaný jen plochami. Pravděpodobně jediný problém, jenž zde může nastat, je, že povrch modelu nebude zcela uzavřený. Taková vada se vyskytuje především u starších 3D modelářů, pracujících jen s plochami. Model se jeví jako celistvý, ale ve skutečnosti tomu tak není a například na hraně nebo v jiném místě, kde se protíná několik ploch, vznikla trhlina. Takový problém, ale bývá často odhalen a odstraněn hned v dalším kroku, kterým je převod do STL formátu.[14]

Modely mohou být vytvořeny v některém z CAD softwarů, jako je například Creo 2.0, Autodesk Inventor, Solidworks, ProEngineer nebo Catia. V případě této práce byl použit software Creo Parametric 2.0. Tento model se bude používat pro testování obráběním na soustruhu při různých řezných podmínkách, takže model je navržen jako rotační součást mající průměr 15mm a délku 60mm, viz obr. 14.

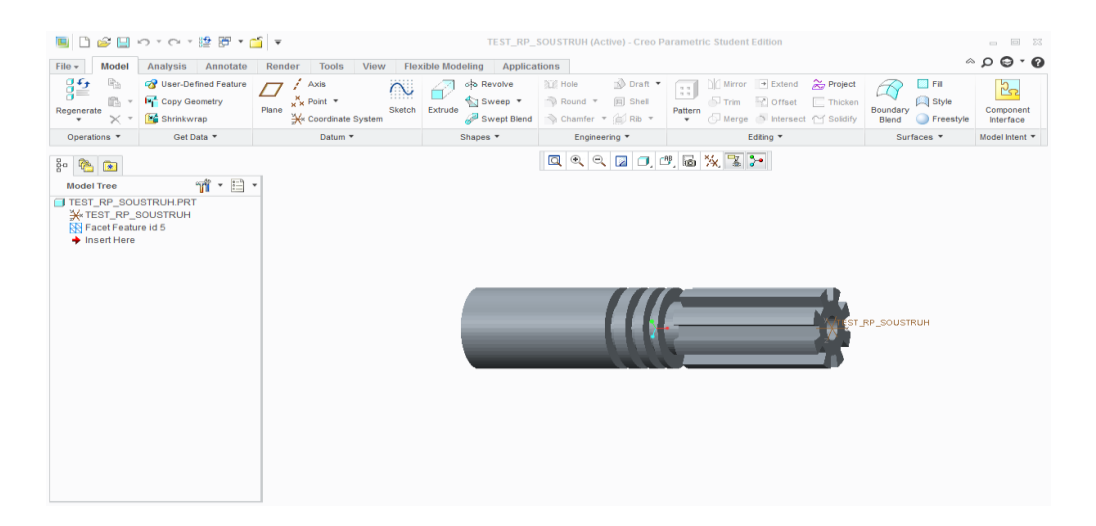

Obr. 14 Ukázka z modelování v softwaru Creo Parametric 2.0

#### <span id="page-25-0"></span>**4.2 Preprocessing**

Do části preprocessing se řadí všechny kroky, které souvisí s přípravou dat pro Rapid Prototyping. Patří sem transformace dat z CAD systémů do formátu STL, příprava dat probíhá v softwaru, ve kterém jsou potom nastaveny další parametry tisku, jako např. nařezání součásti na tenké vrstvy, volba polohy modelu při tisku a volba podpor, bez kterých by mohlo dojít ke zborcení, nebo deformaci.[15]

# <span id="page-25-1"></span>**4.2.1 Konverze do STL souboru**

Při konverzi do STL formátu dochází k náhradě geometrického tvaru součásti souborem rovinných trojúhelníkových plošek. Pro systémy RP je nutné, aby tato síť trojúhelníků dokonale uzavírala objem součásti. Formát STL je standartní formát v oblasti tvorby prototypů. Převod dat do tohoto formátu má dnes integrovaný prakticky každý software na trhu a jeho tvorba není pro uživatele nijak náročná.[15]

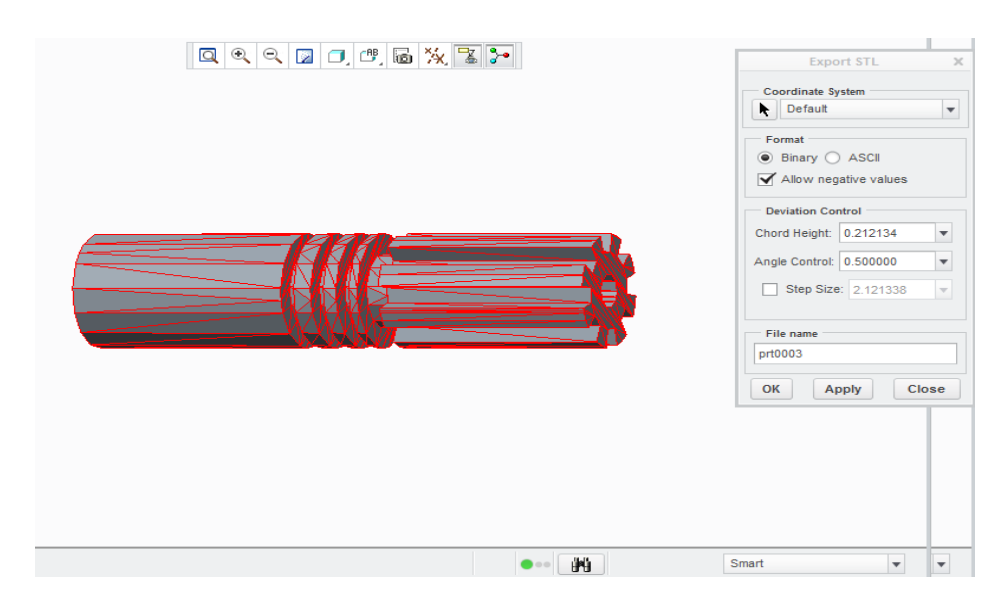

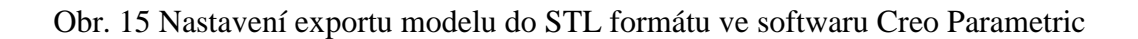

### <span id="page-25-2"></span>**4.2.2 Příprava dat probíhá v softwaru Objet Studio**

Tento software má 2 moduly: Objet Studio a Job Manager. Data jsou zpracována v Objet Studiu. Vstupním formátem je STL. Software automaticky generuje trasu trysek, které jsou editovatelné. Poté co jsou vygenerovány trasy trysek, jsou data odeslána do Job Manageru. Výhodou je, že přípravný software může být nainstalován na více počítačích. Každý uživatel může svou součást poslat do nadřazené stanice ve které administrátor seřadí jednotlivé součásti do tiskové fronty, zkontroluje bezchybnost dat a nastaví příslušné parametry pro tisk. Software též usnadňuje údržbu zařízení. [7]

# <span id="page-26-0"></span>**4.3 Processing**

#### <span id="page-26-1"></span>**4.3.1 Tisk 3D na Objet Connex 500**

Tiskárna nastavena na kvalitu tiskne režim Digital Material (DM) - výška vrstvy 0,030 mm, čímž je zajištěna vysoká přesnost a kvalita povrchu, což mohu opravdu potvrdit. Materiál modelu a podpor je současně nanášen na podkladovou desku pohybem tiskových hlav s velkým množstvím trysek. V případě modelu Connex 500 systém obsluhuje 8 tiskových hlav, přičemž v každé hlavě je 96 trysek. Tiskové hlavy pohybem v x-ose nanášejí jednotlivé vrstvy materiálu. Tyto vrstvy jsou ihned vytvrzeny UV lampou, která se pohybuje spolu s tiskovými hlavami. [7]

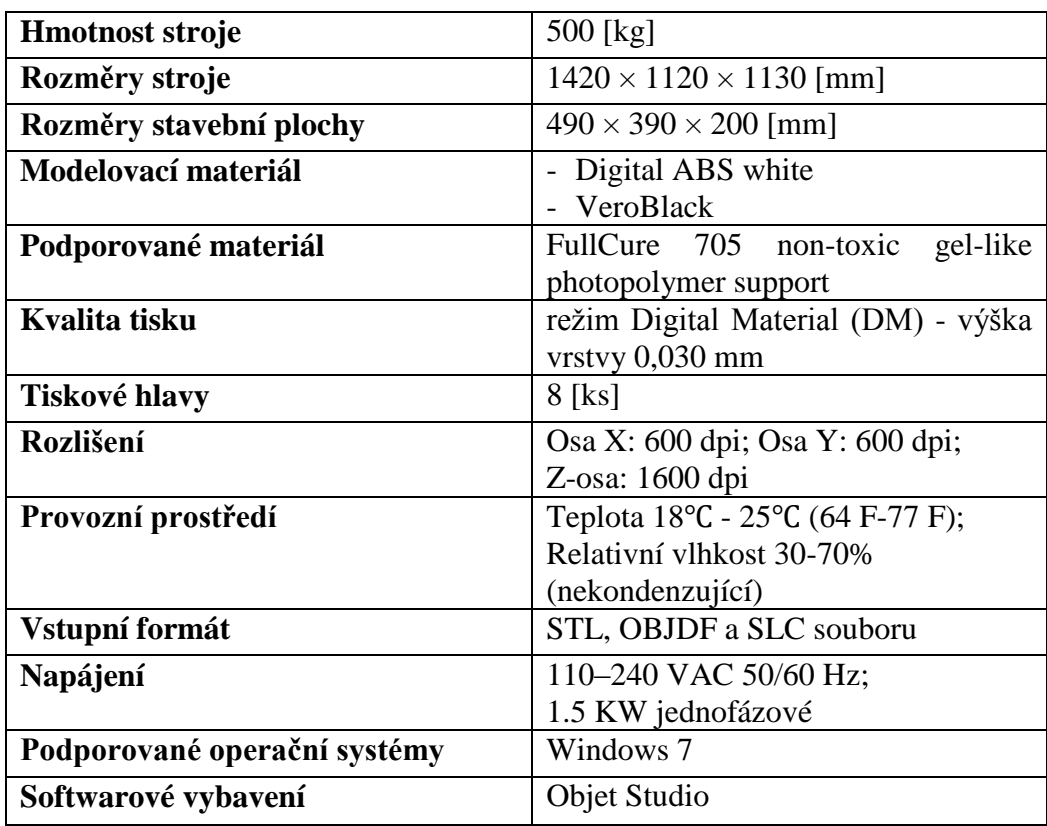

*Tab.1 Parametry tiskárny Objet Connex 500 :* [16]

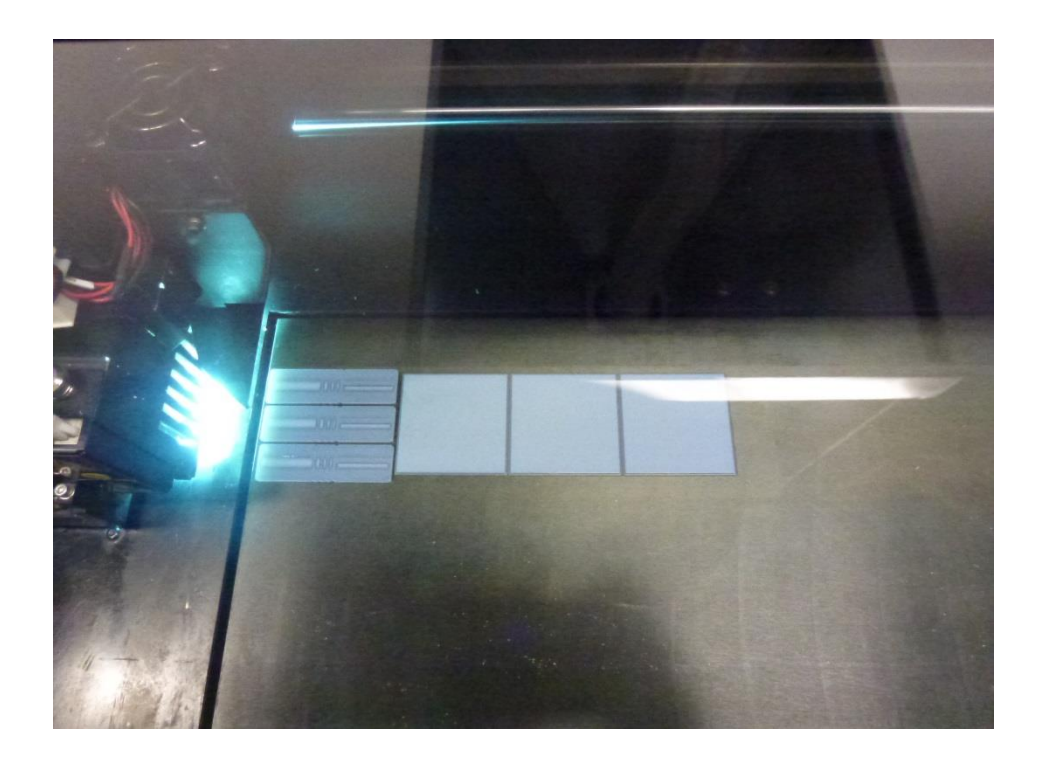

Obr. 16 Model je tvořen z tenkých vrstev materiálu ihned vytvrzovaných UV lampou

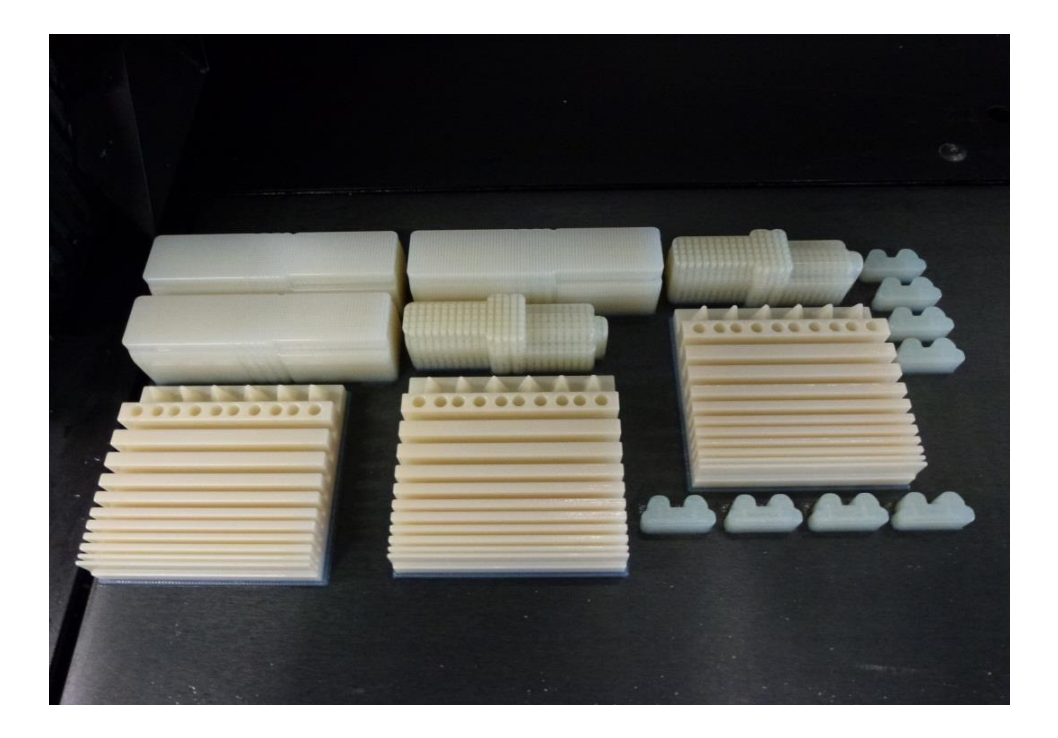

Obr. 17 Modely po dokončení tisku

#### <span id="page-28-0"></span>**4.3.2 Použitý materiál**

Výběr materiálu je velmi důležitou součástí při celém procesu. Nejprve je nutné vyhodnotit, k jakým účelům budeme výsledný produkt používat a podle toho učiníme volbu. Stavební materiál, který bude použit pro tisk součástí jsou materiály Digital ABSwhite a VeroBlack. Pro vytváření podpor bude použit materiál Fullcure 705. U něj není třeba, aby disponoval výjimečnými parametry, jelikož bude po zhotovení odstraněn.

V následující tabulce 2 jsou uvedeny materiálové parametry pro stavební materiály.

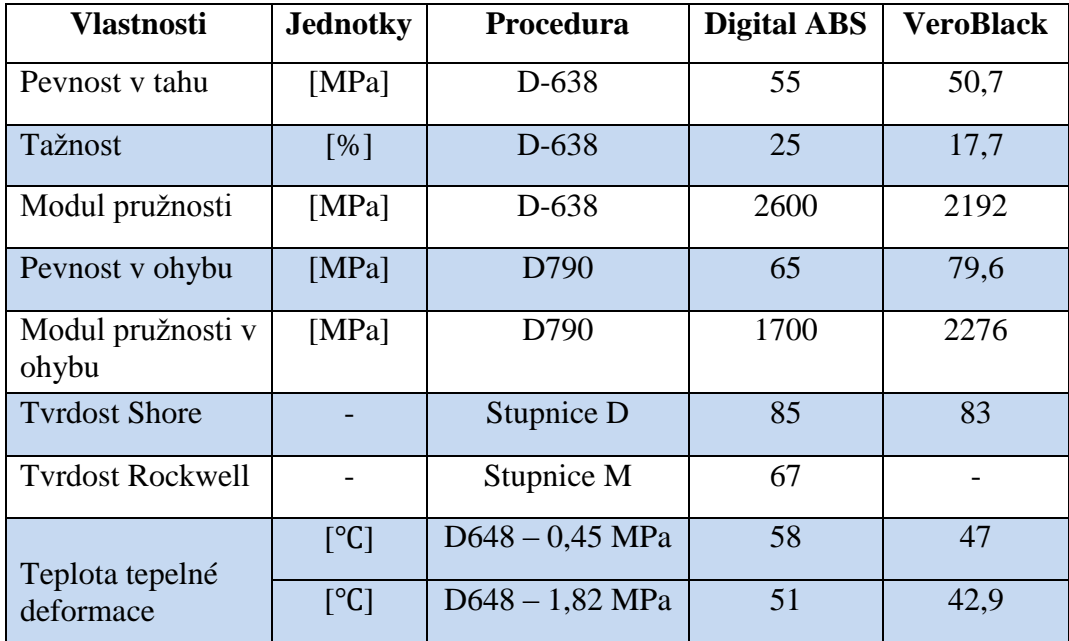

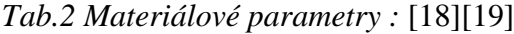

#### <span id="page-29-0"></span>**4.4 Post-processing**

Po dokončení tisku je model vyjmut z tiskárny. Pomocí špachtle je odloupnout od základní podložky. Ta je poté očištěna rozpouštědlem. Nyní zbývá z hotových součástí odstranit podpůrný materiál a to v k tomu určené myčce. Navlékneme si gumové rukavice a pomocí vysokotlaké vodní trysky očistíme model. Fotografie z očišťovacího procesu jsou na obr. 18. Konečné očištěné produkty jsou na obr. 19.

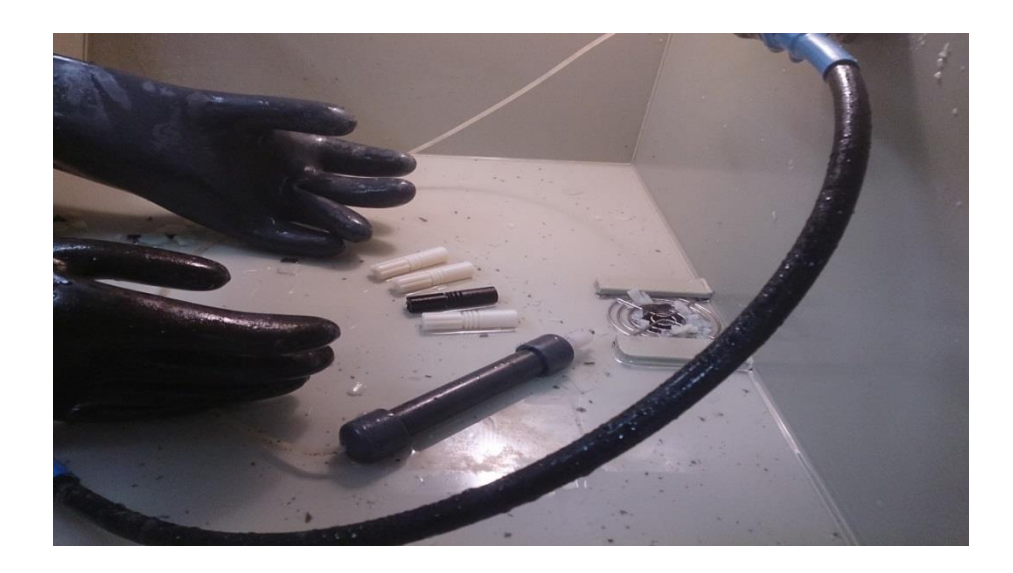

Obr. 18 Očištění součástek v mycím zařízení.

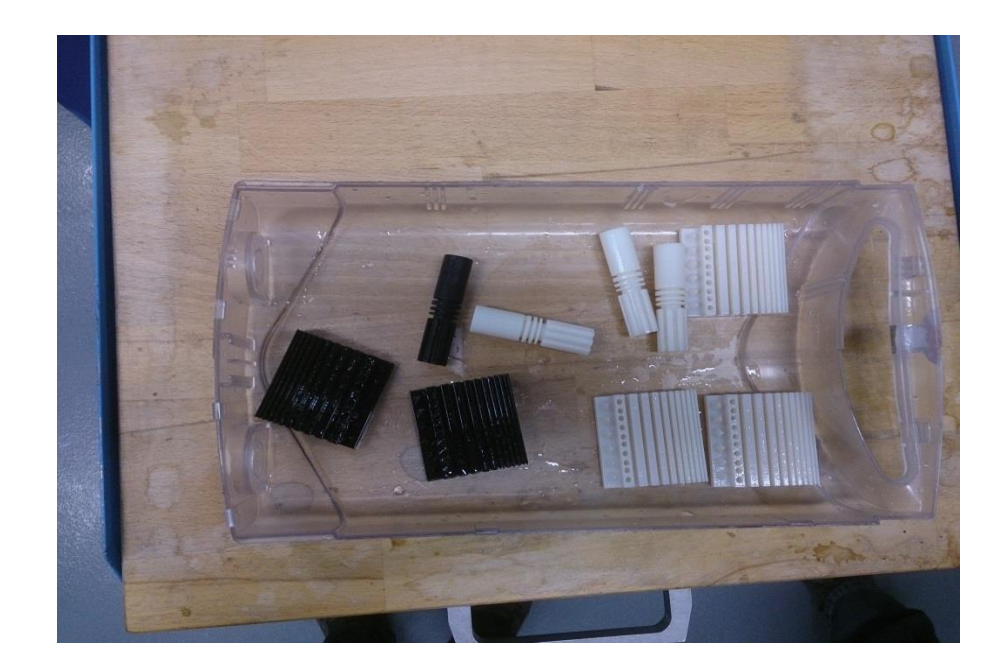

Obr. 19 Modely po vyčištění. Bílé součásti jsou vytvořené materiálem Digital ABSwhite, černé součásti jsou vytvořené materiálem VeroBlack.

# <span id="page-30-0"></span>**5. POSTUPY OBRÁBĚNÍ VYTIŠTĚNÝCH DÍLŮ V CAD/CAM SYSTÉMU EDGECAM PRO CNC SOUSTRUH**

## <span id="page-30-1"></span>**5.1 3D model**

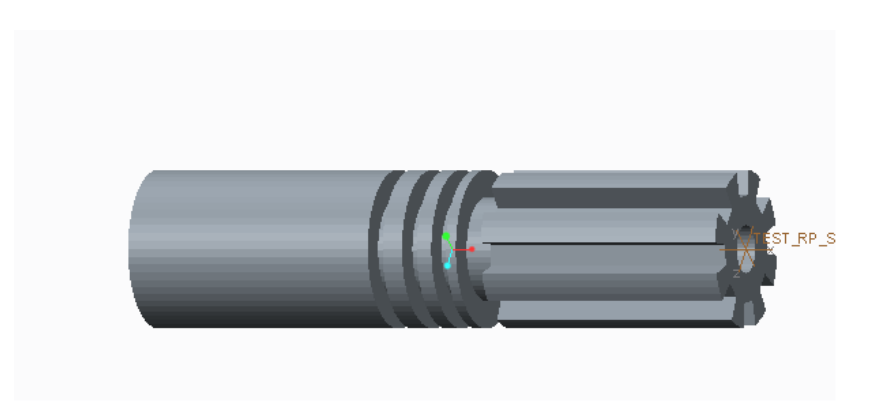

Obr. 20 Součást bude obráběna na soustruhu Emco Turn E-120P

#### <span id="page-30-2"></span>**5.2 Postprocesory**

První a velmi důležitou částí je zapojit postprocesor. Díky němu je možné převést prostředí, vlastnosti a grafické zobrazení stroje přímo do programu EdgeCam. Dále bylo nutné, pro přesné zobrazení simulace, zavést grafiku samotných nástrojů.

V tomto tématu jsou k dispozici postprocesory: Emco Turn E-120P, které byly vytvořeny na Katedře výrobních systémů.

### <span id="page-30-3"></span>**5.3 Import 3D modelu**

Vymodelovaný 3D díl s koncovkou .\*stp byl importován do programu, souřadné systémy modelu a programu EdgeCAM nejsou totožné. Proto je nutno dále model ustavit vůči počátku. Důležitým krokem je použití funkce *Polohovat pro soustružení*. Tato funkce slouží k přesnému sladění souřadného systému stroje a obrobku a definování nulového bodu W obrobku.

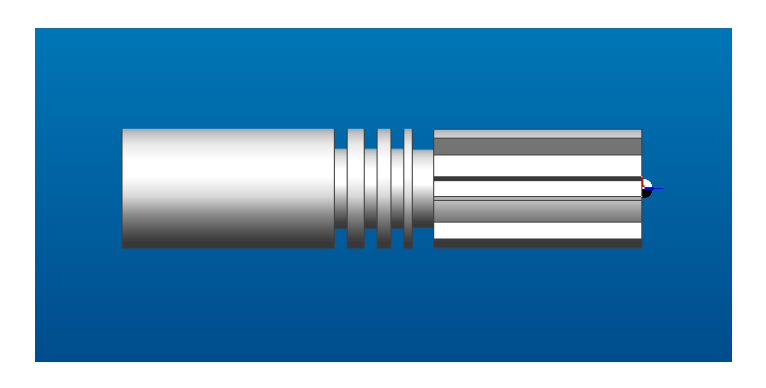

Obr. 21 Ustavení modelu

#### <span id="page-31-0"></span>**5.4 Návrh polotovaru**

Průměr vytištěné součásti je 15mm a délka součásti je 60 mm. Protože se bude provádět testování obrábění na povrchu tohoto modelu, byla zvolena velikost polotovaru  $\varnothing$  15 – 60 mm.

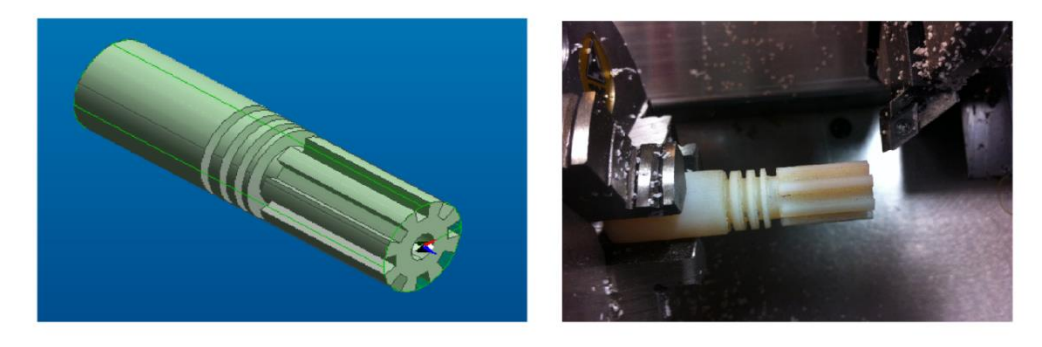

Obr. 22 Polotovar v EdgeCamu a Polotovar na Emco Turn E-120P

### <span id="page-31-1"></span>**5.5 Postupu na soutruhu Emco Turn E-120P**

### <span id="page-31-2"></span>**5.5.1 Zarovnání čela**

První operací je zarovnání čela pomocí funkce *Hrubovácí pravoúhlé*. Nejdříve je zapotřebí nastavit tvar profilu (konturu), který bude obráběn. Dále bude nastaven počáteční bod a poté i bod koncový. V této operaci bude použit levý vnější nůž.

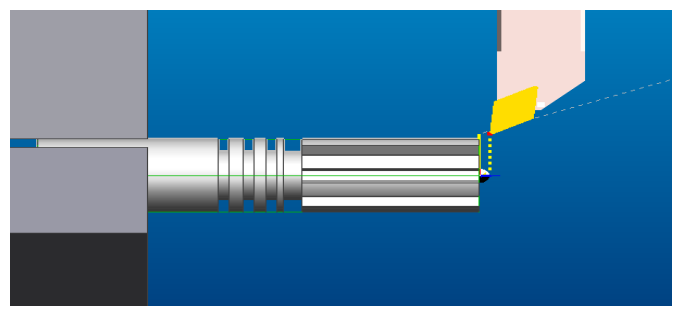

Obr. 23 Zarovnání čela v EdgeCamu

### <span id="page-31-3"></span>**5.5.2 Obrábění podélné**

Druhou operací je obrábění podélné. Bude také použita funkce *Hrubovácí pravoúhlé* pro obrábění podélné. V této operaci bude také použit levý vnější nůž.

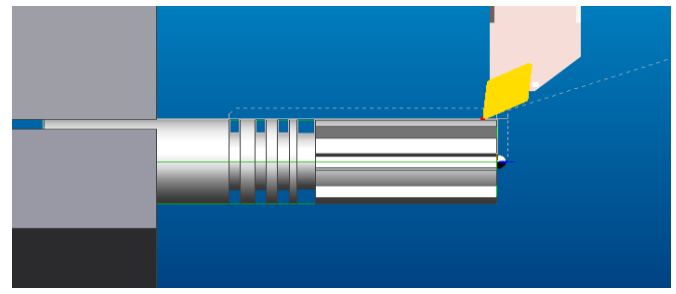

Obr. 24 Obrábění podélné v EdgeCamu

#### <span id="page-32-0"></span>**5.6 Simulace obráběcího procesu**

K simulaci obráběcího postupu slouží EdgeCam Simulátor, můžeme vidět všechny součástí stroje a obráběcí postup. Do simulátoru se lze dostat kliknutím na ikonu – Simulace obrábění z menu Zobrazení. V nástrojové liště Zobrazení můžeme zobrazit stroj, nástroj, dráhy nástroje nebo jen některou část stroje. Simulaci lze spustit v jakémkoliv kroku tvorby obráběcího procesu. Při simulaci lze zrychlit rychlosti celého procesu, zastavovat, pouštět po jednotlivých krocích, přetáčet na začátek nebo se můžeme dostat rychlým posunem na konec obráběcího postupu. Také je možné nahrávat simulace ve formátu \*.AVI. Nahrávání se spustí po kliknutí na ikonu Zachycení sníků AVI a spuštění simulace.

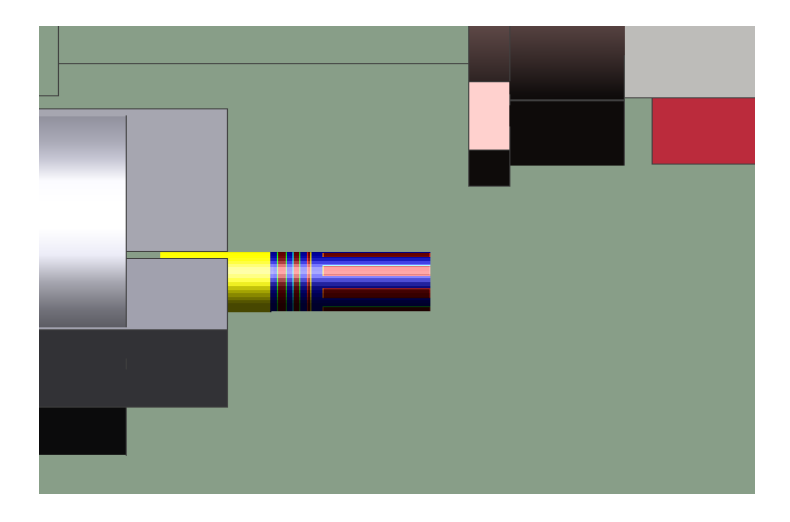

Obr. 25 Okno simulátoru Emco Turn E-120P

#### <span id="page-32-1"></span>**5.7 Otevření NC kódu**

Po simulaci obráběcího procesu se otevře výstupní NC kód přímo z prostředí EdgeCamu. Kliknutím na ikonu Generovat NC kód se vygeneruje NC program stroje z aktivního postupu. Následně se otevře dialogové okno, kde se napíše název Soubor NC kódu, pod kterým se uloží dokument NC kódu s příponou \*.anc. V okně Editoru se zobrazí NC kód celého aktuálního obráběcího postupu. Nyní je třeba tento kód zkontrolovat a případné chyby odstranit. Pokud NC kód vyhovuje požadavkům stroje a řídicímu systému, lze přistoupit k reálnému obrábění na skutečném stroji.

# <span id="page-33-0"></span>**6. PRAKTICKÁ TESTOVÁNÍ OBRÁBĚNÍM NA CNC SOUSTRUHU EMCO TURN E-120P**

Aby bylo možné najít vhodné nástroje a řezné podmínky při následném obrábění dílů vyrobených technologií PolyJet, je třeba provést obrábění s mnoha různými podmínkami (V<sub>c</sub>, f<sub>ot</sub>, a<sub>p</sub>). Potom budou vybrány takové řezné podmínky, které odpovídají nejlepší kvalitě povrchu po obrábění.

U CNC soustruhu EmcoTurn E-120P se používá stolní PC, které je umístěno poblíž řídicího systému. Do tohoto počítače byl soubor s NC kódem přenesen pomocí USB klíčenky, aby operace probíhaly podle dané simulace.

První bude testování čelního soustružení a dále bude obrábění podélce za různých podmínek na vytištěný dílů výroby z materiálů Digital ABSwhite a VeroBlack.

Na všechny operace bude použit levý vnější nůž s břitovou destičkou DCGX 07 02 04-AL H10 s pozitivní geometrií s úhlem čela 25 stupňů, která má max. doporučené parametry :

> max : 1.50mm (0.50-4.00)  $f_{\text{ot}}$  max : 0.20mm/ot (0.10-0.30) max : 2000m/min (2500-250)

#### <span id="page-33-1"></span>**6.1 Obrábění vytištěný dílů výroby z materiálu Digital ABSwhite**

#### <span id="page-33-2"></span>**6.1.1 Zarovnání čela**

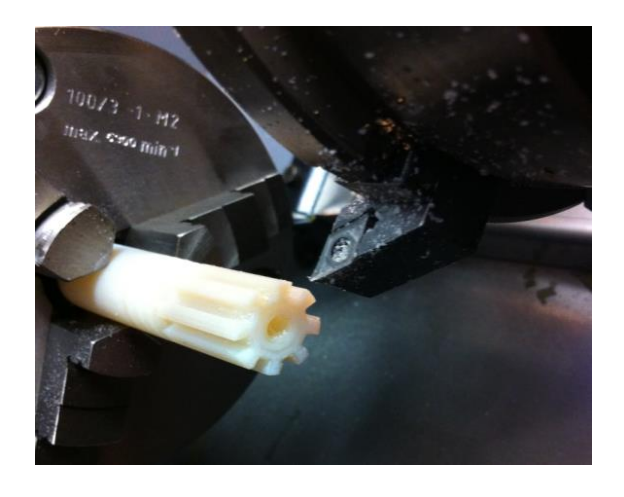

Obr. 26 Zarovnání čela modelu výroby z materiálu Digital ABSwhite

| Čís.<br>poř.   | Čas<br>obrábění<br>t<br>[min.] | Řezná<br>rychlost<br>$v_c$<br>$\left[\text{m.}\text{min}^{-1}\right]$ | Posuv za<br>otáčku<br>$f_{ot}$<br>$\left[\text{mm. of}^{-1}\right]$ | <b>Hloubka</b><br>záběru<br>$a_p$<br>[mm] | <b>Obrázek</b> | Hodnocení                                                                |
|----------------|--------------------------------|-----------------------------------------------------------------------|---------------------------------------------------------------------|-------------------------------------------|----------------|--------------------------------------------------------------------------|
| $\mathbf{1}$   | 00:01                          | 100                                                                   | 0.25                                                                | 0.5                                       |                | Povrch po<br>obrábění<br>velmi špatný,<br>rozbité hrany                  |
| $\overline{2}$ | 00:02                          | 100                                                                   | 0.1                                                                 | 0.5                                       |                | Lepší povrch<br>ale vnější<br>hrany jsou<br>nadále<br>rozbité            |
| $\overline{3}$ | 00:04                          | 50                                                                    | 0.1                                                                 | 0.5                                       |                | Lepší<br>povrch,<br>vnější hrany<br>méně rozbité                         |
| $\overline{4}$ | 00:08                          | 50                                                                    | 0.05                                                                | 0.5                                       |                | Povrch<br>hladký, ale<br>vnější hrany<br>nadále<br>velmi málo<br>rozbité |
| 5              | 00:20                          | 50                                                                    | 0.02                                                                | 0.5                                       |                | Povrch velmi<br>hladký,<br>hrany<br>nejsou<br>rozbité                    |

*Tab. 3 Zarovnání čela za různých řezných podmínek pro modelu z materiálu Digital ABSwhite :*

# <span id="page-35-0"></span>**6.1.2 Obrábění podélné**

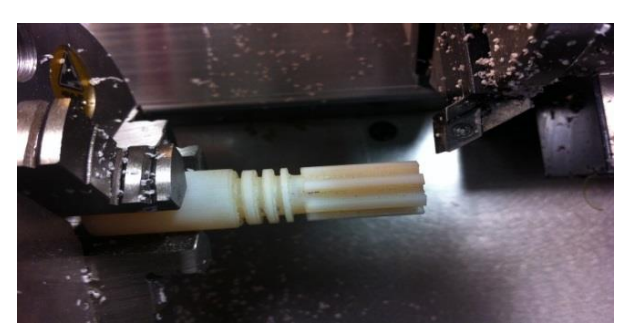

Obr. 27 Obrábění podélné modelu výroby z materiálu Digital ABSwhite

*Tab. 4 Obrábění podélné za různých řezných podmínek pro modelu z materiálu Digital ABSwhite :*

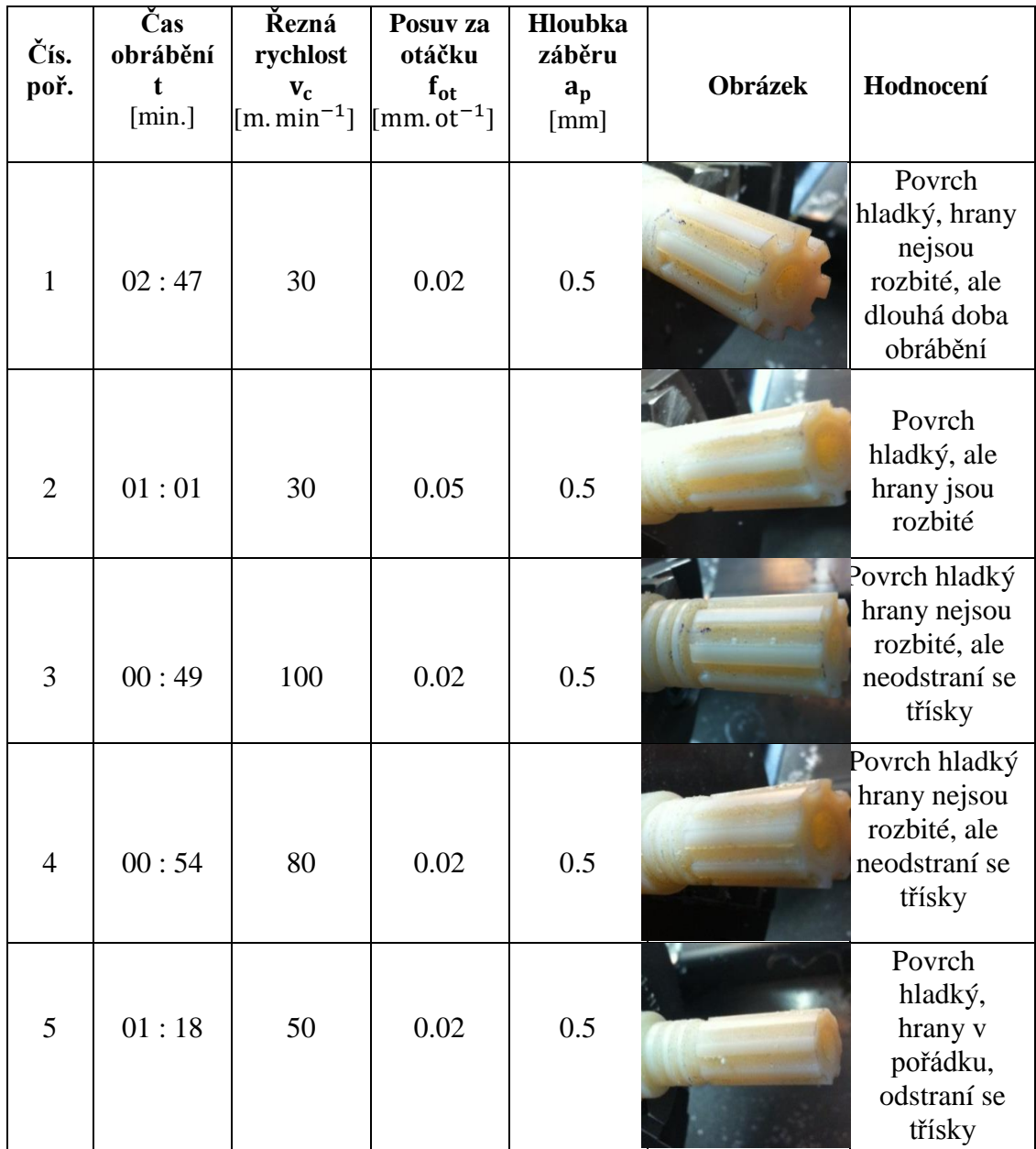

# <span id="page-36-0"></span>**6.2 Obrábění vytištěný dílů výroby z materiálu VeroBlack**

# <span id="page-36-1"></span>**6.2.1 Zarovnání čela**

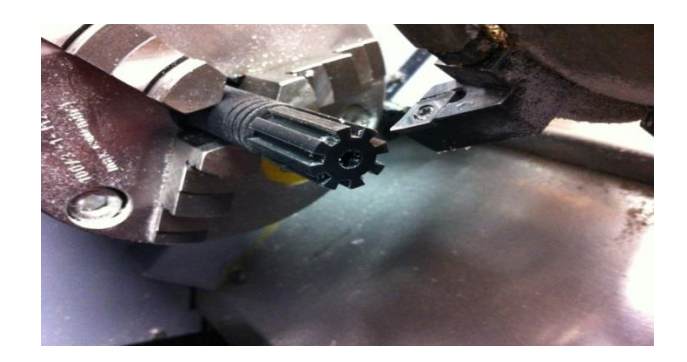

Obr. 28 Zarovnání čela modelu výroby z materiálu VeroBlack

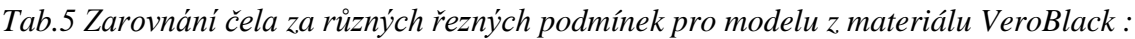

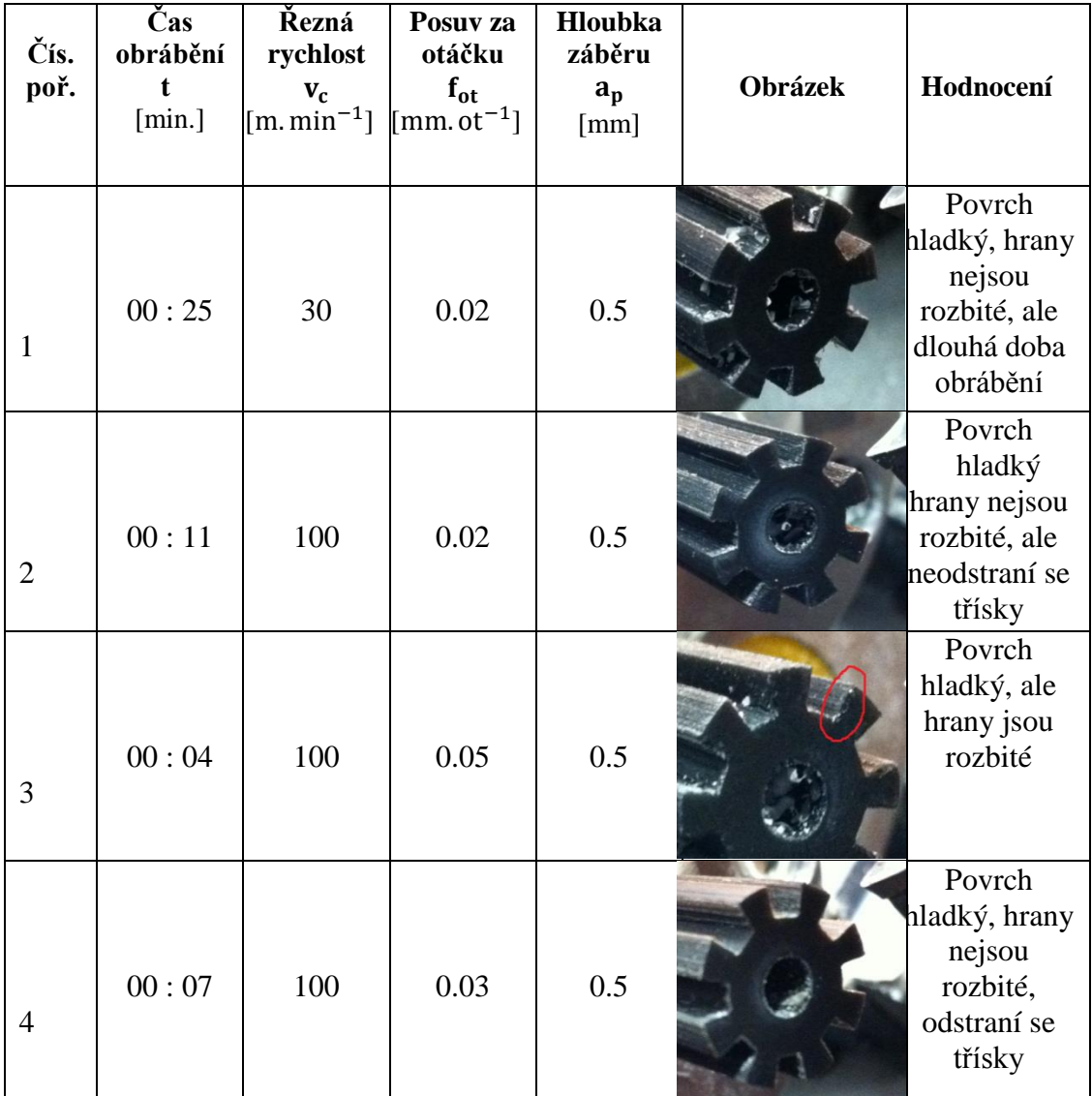

# <span id="page-37-0"></span>**6.2.2 Obrábění podélné**

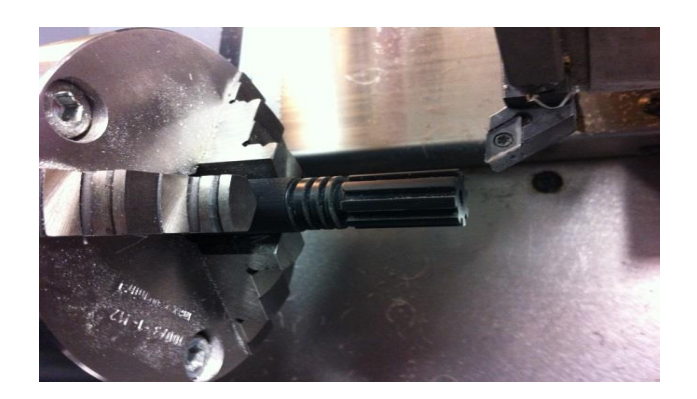

Obr. 29 Obrábění podélné modelu výroby pomocí materiálu VeroBlack

*Tab.6 Obrábění podélné za různých řezných podmínek pro modelu z materiálu VeroBlack :*

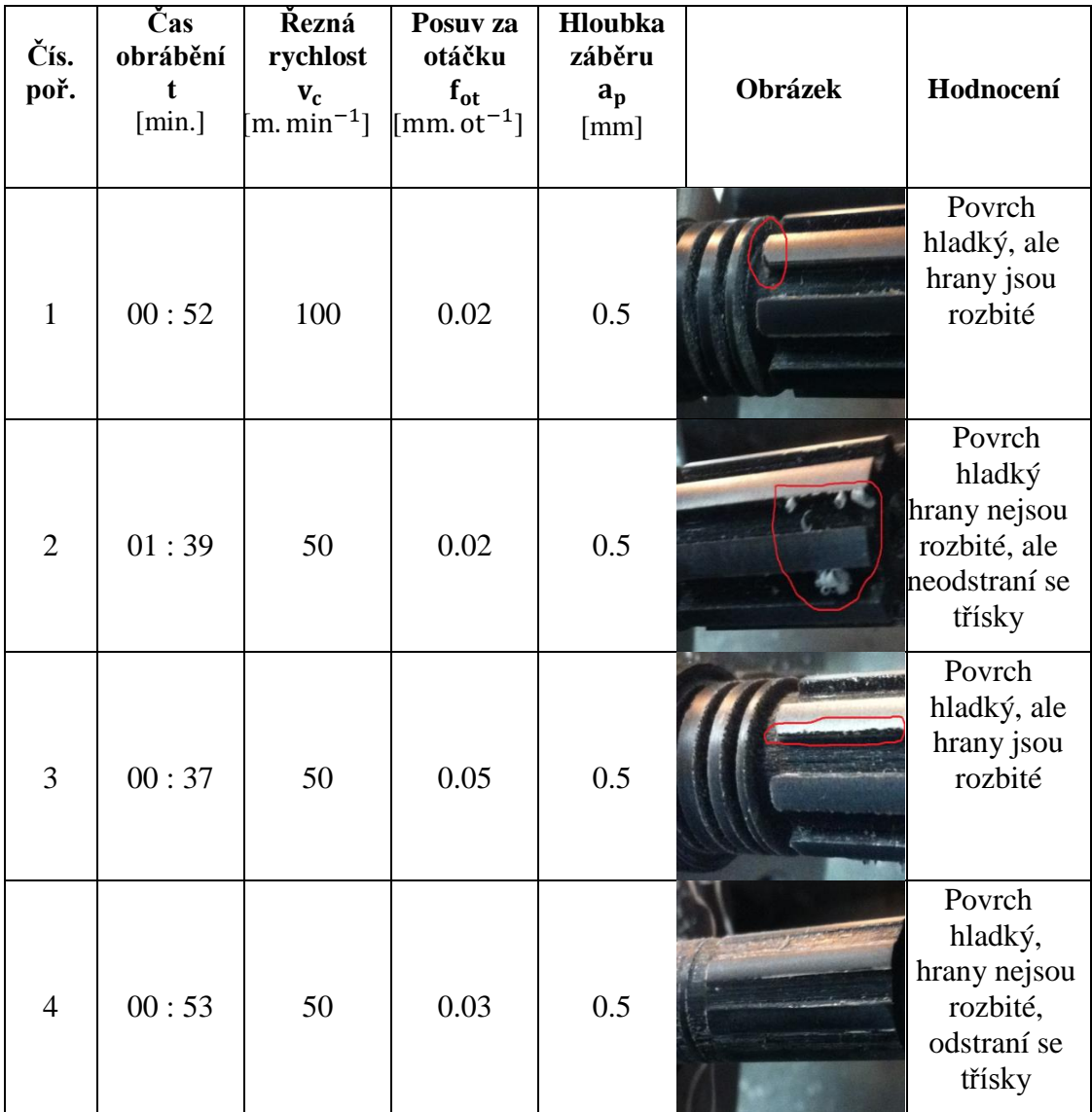

# <span id="page-38-0"></span>**7. POROVNÁNÍ A HODNOCENÍ**

Na základně experimentů s různými řeznými podmínkami byly vybrány nejlepší řezné podmínky, které odpovídají dobré kvalitě povrchu obrábění, odstraňování třísek a žádným rozbitým hranám na vnějším okraji. Byl použit levý vnější nůž s břitovou destičkou DCGX 07 02 04-AL H10 s pozitivní geometrií s úhlem čela 25 stupňů.

Z *Tab.3* Zarovnání čela modelu výroby z materiálu Digital ABSwhite byly jako nejlepší zvoleny řezné podmínky:

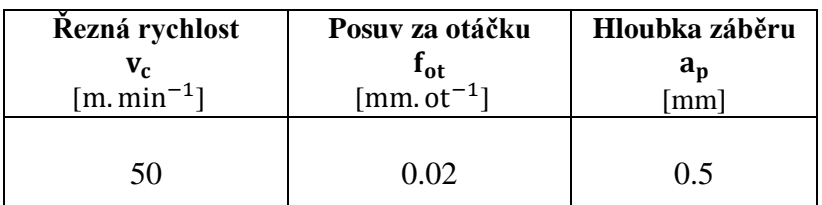

Z *Tab.4* Obrábění podélné modelu výroby z materiálu Digital ABSwhite byly jako nejlepší zvoleny řezné podmínky:

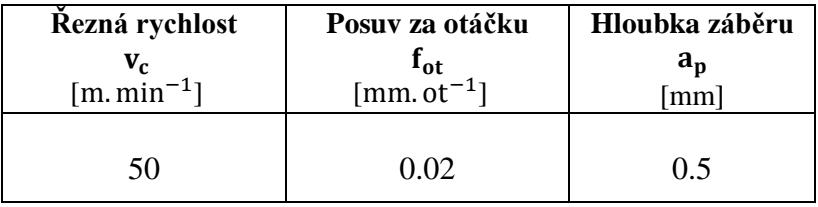

Z *Tab.5* Zarovnání čela modelu výroby z materiálu VeroBlack byly jako nejlepší zvoleny řezné podmínky:

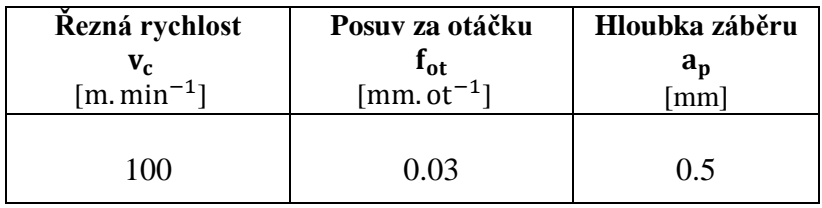

Z *Tab.6* Obrábění podle délka modelu výroby pomocí materiálu VeroBlack byly jako nejlepší zvoleny řezné podmínky:

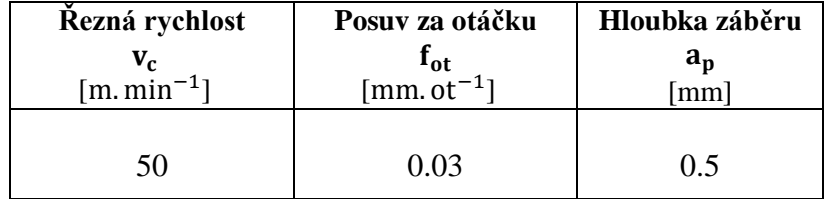

Na základně zvolených optimálních řezných podmínek byl dále proveden experiment komplexního obrobení součásti z jednotlivých materiál pro ověření správnosti volby.

Byly použíty tyto řezné podmínky pro obrábění modelu :

# **Z materiálu Digital ABSwhite**

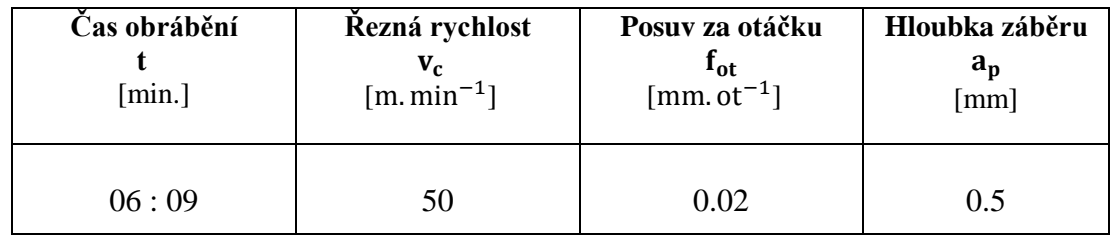

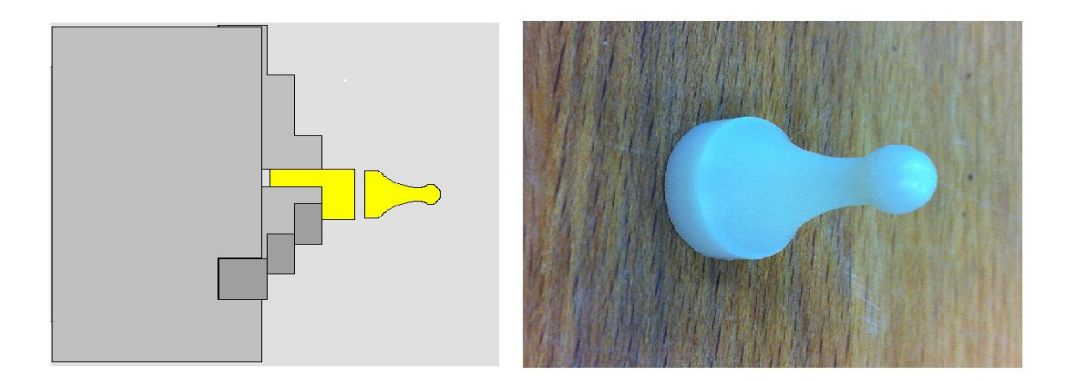

Obr. 30 Komplexní obrobení součásti z materiálu Digital ABSwhite

# **Z materiálu VeroBlack**

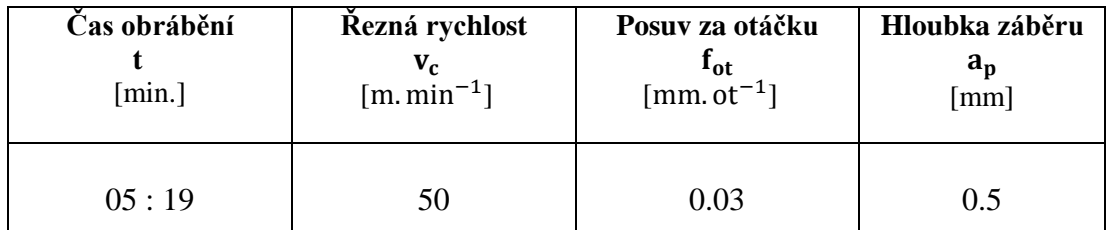

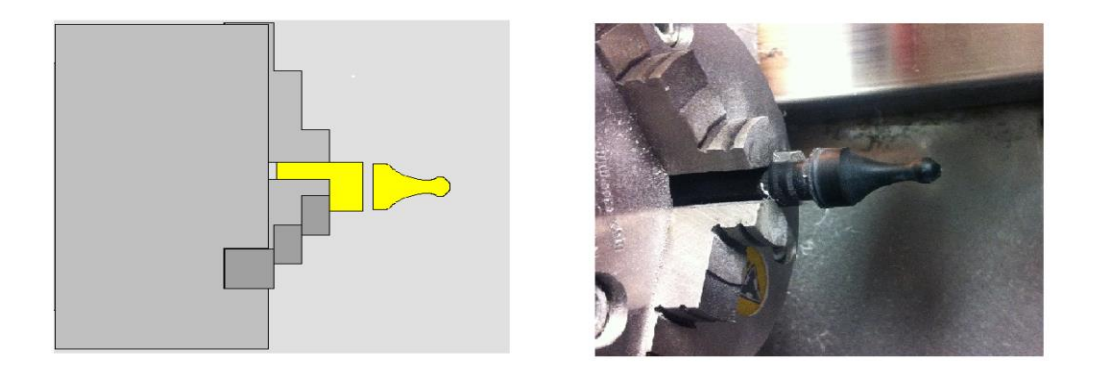

Obr. 31 Komplexní obrobení součásti z materiálu VeroBlack

# <span id="page-40-0"></span>**8. ZÁVĚR**

Tato bakalářská práce představuje obecně technologie RP a poskytuje přehled o základní technologii PolyJet. Modely vyrobené technologií polyjet se vyznačují velkou kvalitou povrchu a vysokou přesností spolu s možností tisknout z více druhů materiálů současně. Je jedna z oblíbených technologií pro možnost širokých aplikací, jako například v lékařství, letectví, kosmonautice či automobilovém průmyslu.

Z výsledků experimentů testování obrábění zarovnání čela a podélného soustružení modelu s různými řeznými podmínkami byly nalezeny optimální řezné podmínky pro každý typ materiálu. Tyto řezné podmínky byly následně použity pro provedení experimentu komplexního obrobení součásti z jednotlivých materiálů. Byl zvolen jednoduchý model figurky a jako polotovar byly použity zbytky materiálů po předchozích experimentech. Bylo dosaženo výsledků jak je vidět na obr. 32. Povrch součásti je hladký, hrany jsou ostré, při obrábění bylo relativně dobré odcházení třísek. Doba obrábění byla sice delší, ale to je dáno skutečností, že pro tyto materiály není možné použít větší tloušťku třísky a nebo posuv. V praxi se však pravděpodobně nepředpokládá takto komplexní obrábění, ale spíše jen začištění povrchu vyrobených prototypů. Proto je možné použít nalezené řezné podmínky a odpovídající nástroj s břitovou destičkou DCGX 07 02 04-AL H10 pro obrábení vytištěný dílů z materiálů Digital ABSwhite a VeroBlack.

Byly splněny všechny body zadání, včetně výsledků obrábění experimentů s různými řeznými podmínkami a jejich vyhodnocení.

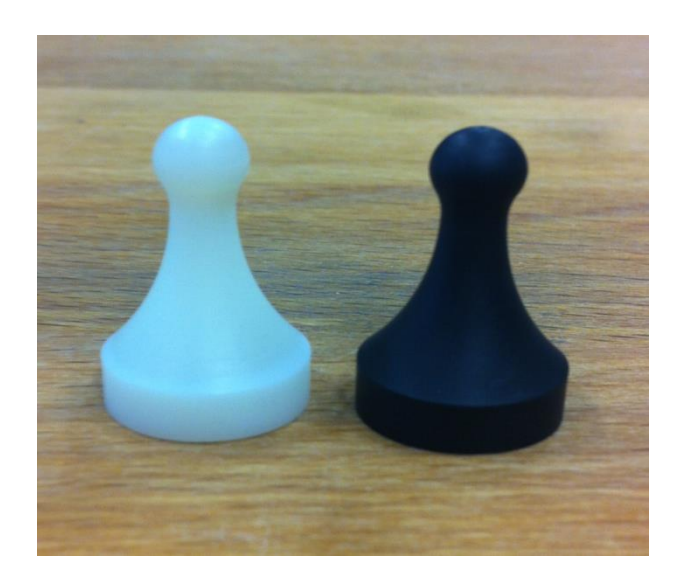

Obr. 32 Výsledky obrábění s optimálními řeznými podmínkami

## <span id="page-41-0"></span>**SEZNAM OBRÁZKŮ**

- Obr. 1 Technologie Polyjet
- Obr. 2 Schéma procesu výroby prototypu technologií RP
- Obr. 3 Rozdělení metod RP z hlediska výchozí formy materiál
- Obr. 4 Princip metody Polyjet Printing
- Obr. 5 PolyJet Matrix proces
- Obr. 6 Schéma zařízení
- Obr. 7 Objet Connex 500
- Obr. 8 Výrobek z materiálu Fullcure 720 Transparent
- Obr. 9 Výrobek z materiálu Digital ABS
- Obr. 10 Výrobek z materiálu Vero
- Obr. 11 Výrobek z materiálu Tango
- Obr. 12 Výrobek z materiálu Durus
- Obr. 13 Soustruh Emco Turn E120P a Souřadný systém na Emco Turn E120P
- Obr. 14 Ukázka z modelování v softwaru Creo Parametric 2.0
- Obr. 15 Nastavení exportu modelu do STL formátu ve softwaru Creo Parametric
- Obr. 16 Model je tvořený z tenkých vrstev materiálu ihned vytvrzovaných UV lampou
- Obr. 17 Modely po dokončení tisku
- Obr. 18 Očištění součástek v mycím zařízení
- Obr. 19 Modely po vyčištění.
- Obr. 20 Součást bude obráběna na soustruhu Emco Turn E-120P
- Obr. 21 Ustavení modelu
- Obr. 22 Polotovar v EdgeCamu a Polotovar na Emco Turn E-120P
- Obr. 23 Zarovnání čela v EdgeCamu
- Obr. 24 Obrábění podélné v EdgeCamu
- Obr. 25 Okno simulátoru Emco Turn E-120P
- Obr. 26 Zarovnání čela modelu výroby z materiálu Digital ABSwhite
- Obr. 27 Obrábění podélné modelu výroby z materiálu Digital ABSwhite
- Obr. 28 Zarovnání čela modelu výroby z materiálu VeroBlack
- Obr. 29 Obrábění podélné modelu výroby pomocí materiálu VeroBlack
- Obr. 30 Komplexní obrobení součásti z materiálu Digital ABSwhite
- Obr. 31 Komplexní obrobení součásti z materiálu VeroBlack
- Obr. 32 Výsledky obrábění s optimálními řeznými podmínkami

## <span id="page-42-0"></span>**SEZNAM TABULEK**

- Tab. 1 Parametry tiskárny Objet Connex 500
- Tab. 2 Materiálové parametry
- Tab. 3 Zarovnání čela za různých řezných podmínek pro modelu z materiálu Digital ABSwhite
- Tab. 4 Obrábění podélné za různých řezných podmínek pro modelu z materiálu Digital ABSwhite
- Tab. 5 Zarovnání čela za různých řezných podmínek pro modelu z materiálu VeroBlack
- Tab. 6 Obrábění podélné za různých řezných podmínek pro modelu z materiálu VeroBlack

# **SEZNAM POUŽITÉ LITERATURY**

- <span id="page-43-0"></span>[1] MM PRŮMYSLOVÉ SPEKTRUM. Simulace v systémech CAD, [online], [cit. 20.03.2014]. Dostupné na World Wide Web: <http://www.mmspektrum.com/clanek/simulace-v-systemech-cad.html>
- [2] Lukáš Procházka, Technologie Polyjet. Střední průmyslová škola na Proseku. [online], [cit. 20.03.2014]. Dostupné na : <http://www.sps-prosek.cz/soubory/S/CAX/PJ.pdf>
- [3] Pinkas Josef, CAD/CAM technologie, [online], [cit. 20.03.2014]. Dostupné na World Wide Web: <http://plarmy.org/cad/galerie/2004/RapidPrototyping.pdf>
- [4] Jakub Matoušek, Čistící kabina pro Rapid Prototyping, [cit. 20.03.2014]. Dostupné na World Wide Web: [https://dspace.k.utb.cz/bitstream/handle/10563/11823/matoušek\\_2010\\_dp.pdf?seq](https://dspace.k.utb.cz/bitstream/handle/10563/11823/matoušek_2010_dp.pdf?sequence=1) [uence=1](https://dspace.k.utb.cz/bitstream/handle/10563/11823/matoušek_2010_dp.pdf?sequence=1)
- [5] MM PRŮMYSLOVÉ SPEKTRUM. Nekonvenční metody obrábění 9.díl, [online], [cit. 20.03.2014]. Dostupné na World Wide Web: <http://www.mmspektrum.com/clanek/nekonvencni-metody-obrabeni-9-dil.html>
- [6] Vít Sekerka, Výroba dílů technologií DMLS a jejich porovnání s jinými konvenčními technologiemi z hlediska ekonomické náročnosti, VUT v Brně, [online], [cit. 20.03.2014]. Dostupné na URL: [http://www.vutbr.cz/www\\_base/zav\\_prace\\_soubor\\_verejne.php?file\\_id=41825](http://www.vutbr.cz/www_base/zav_prace_soubor_verejne.php?file_id=41825)
- [7] Josef Rozinek, Využití metod Rapid Prototyping při vývoji nového výrobku. VUT v Brně,[online], [cit. 20.03.2014]. Dostupné na URL: [https://dspace.vutbr.cz/xmlui/bitstream/handle/11012/8632/Bakal%C3%A1%C5](https://dspace.vutbr.cz/xmlui/bitstream/handle/11012/8632/Bakal%C3%A1%C5%99sk%C3%A1%20pr%C3%A1ceFINAL.pdf?sequence=1) [%99sk%C3%A1%20pr%C3%A1ceFINAL.pdf?sequence=1](https://dspace.vutbr.cz/xmlui/bitstream/handle/11012/8632/Bakal%C3%A1%C5%99sk%C3%A1%20pr%C3%A1ceFINAL.pdf?sequence=1)
- [8] Jiří Šmíd, Možnosti uplatnění moderních mentod při výrobě prototypových odlitků, [online], [cit. 20.03.2014]. Dostupné na World Wide Web: [https://dspace.vutbr.cz/xmlui/bitstream/handle/11012/8180/2011%20DP%20%C5](https://dspace.vutbr.cz/xmlui/bitstream/handle/11012/8180/2011%20DP%20%C5%A0m%C3%ADd%20Ji%C5%99%C3%AD%20101267%20el..pdf?sequence=1) [%A0m%C3%ADd%20Ji%C5%99%C3%AD%20101267%20el..pdf?sequence=1](https://dspace.vutbr.cz/xmlui/bitstream/handle/11012/8180/2011%20DP%20%C5%A0m%C3%ADd%20Ji%C5%99%C3%AD%20101267%20el..pdf?sequence=1)
- [9] Martin Mareš a Otakar Horejš, Stroje pro rychlé prototypování, [online], [cit. 20.03.2014]. Dostupné na World Wide Web: [http://www.czspos.cz/akce/20100225.emo2009/10\\_stroje\\_pro\\_rychle\\_prototypov](http://www.czspos.cz/akce/20100225.emo2009/10_stroje_pro_rychle_prototypovani.pdf) [ani.pdf](http://www.czspos.cz/akce/20100225.emo2009/10_stroje_pro_rychle_prototypovani.pdf)
- [10] Technologie Rapid Prototyping Polyjet Matrix. [online], [cit. 20.03.2014]. Technická univerzita v Liberci, katedra výrobních sysrémů. Dostupné na: <http://www.kvs.tul.cz/objet-connex500>
- [11] Polyjet Technology, [online], [cit. 20.03.2014]. Dostupné na URL: [http://www.javelin-tech.com/3d-printer/materials/polyjet-](http://www.javelin-tech.com/3d-printer/materials/polyjet-%20photopolymer/stratasys-polyjet-technology/) photopolymer/stratasys[polyjet-technology/](http://www.javelin-tech.com/3d-printer/materials/polyjet-%20photopolymer/stratasys-polyjet-technology/)
- [12] Vališ, L.: *Návod na obsluhu a programování řídicího systému soustruhu EMCO 120P*., IPM, Brno 1992.
- [13] Keller, P.Programování a řízení CNC strojů. Prezentace přednášek 2. Část. Katedra výrobních systémů, Fakulta strojní, Technická univerzita v Liberci, Liberec 2005.
- [14] Karel KOČÁREK, Vyrobení Prototypu Součásti Metodou Rapid Prototyping. VUT v Brně,[online], [cit. 20.03.2014]. Dostupné na URL: [https://dspace.vutbr.cz/bitstream/handle/11012/27198/BP\\_v%C3%BDroba%20pr](https://dspace.vutbr.cz/bitstream/handle/11012/27198/BP_v%C3%BDroba%20prototypu%20metodou%20RP_Karel%20Ko%C4%8D%C3%A1rek.pdf?sequence=1) [ototypu%20metodou%20RP\\_Karel%20Ko%C4%8D%C3%A1rek.pdf?sequence=](https://dspace.vutbr.cz/bitstream/handle/11012/27198/BP_v%C3%BDroba%20prototypu%20metodou%20RP_Karel%20Ko%C4%8D%C3%A1rek.pdf?sequence=1) [1](https://dspace.vutbr.cz/bitstream/handle/11012/27198/BP_v%C3%BDroba%20prototypu%20metodou%20RP_Karel%20Ko%C4%8D%C3%A1rek.pdf?sequence=1)
- [15] Marek Křupka, Výroba Prototypového Dílu Pomocí Technologie Rapid Prototyping. VUT v Brně,[online], [cit. 20.03.2014]. Dostupné na URL: <https://dspace.vutbr.cz/bitstream/handle/11012/15596/krupka.pdf?sequence=1>
- [16] Objet500 Connex Printer Specifications. [online], [cit. 20.03.2014]. Dostupné na URL: <http://www.stratasys.com/3d-printers/design-series/precision/objet-connex500>
- [17] 3D Printing With Materials PolyJet Photopolymer. [online], [cit. 20.03.2014]. Dostupné na URL: <http://www.stratasys.com/materials/polyjet>
- [18] Material Data Sheets. *Applied Rapid Technologies*. [online], [cit. 20.03.2014]. Dostupné na URL: [http://www.artcorp.com/pdf/FullCure\\_Letter.pdf](http://www.artcorp.com/pdf/FullCure_Letter.pdf)
- [19] Polyjet Digital Materials. [online], [cit. 20.03.2014]. Dostupné na URL: [http://www.objet.cz/uploads/files/PolyjetMaterialsDataSheet-Endur-03-14-](http://www.objet.cz/uploads/files/PolyjetMaterialsDataSheet-Endur-03-14-Web.pdf) [Web.pdf](http://www.objet.cz/uploads/files/PolyjetMaterialsDataSheet-Endur-03-14-Web.pdf)